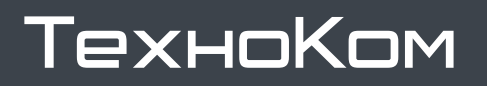

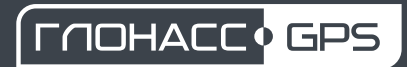

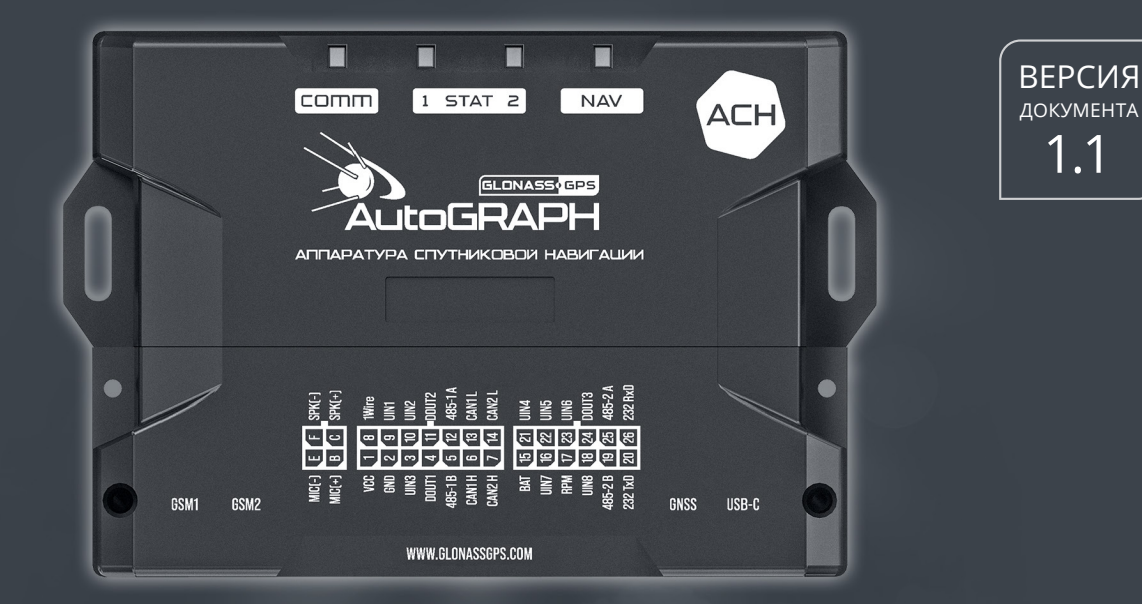

# AСН PA  $\blacksquare$

 $\overline{\phantom{a}}$ 

# РУКОВОДСТВО ПО ЭКСПЛУАТАЦИИ

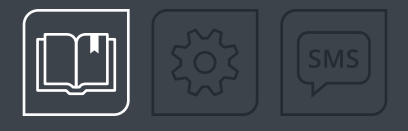

# ОГЛАВЛЕНИЕ

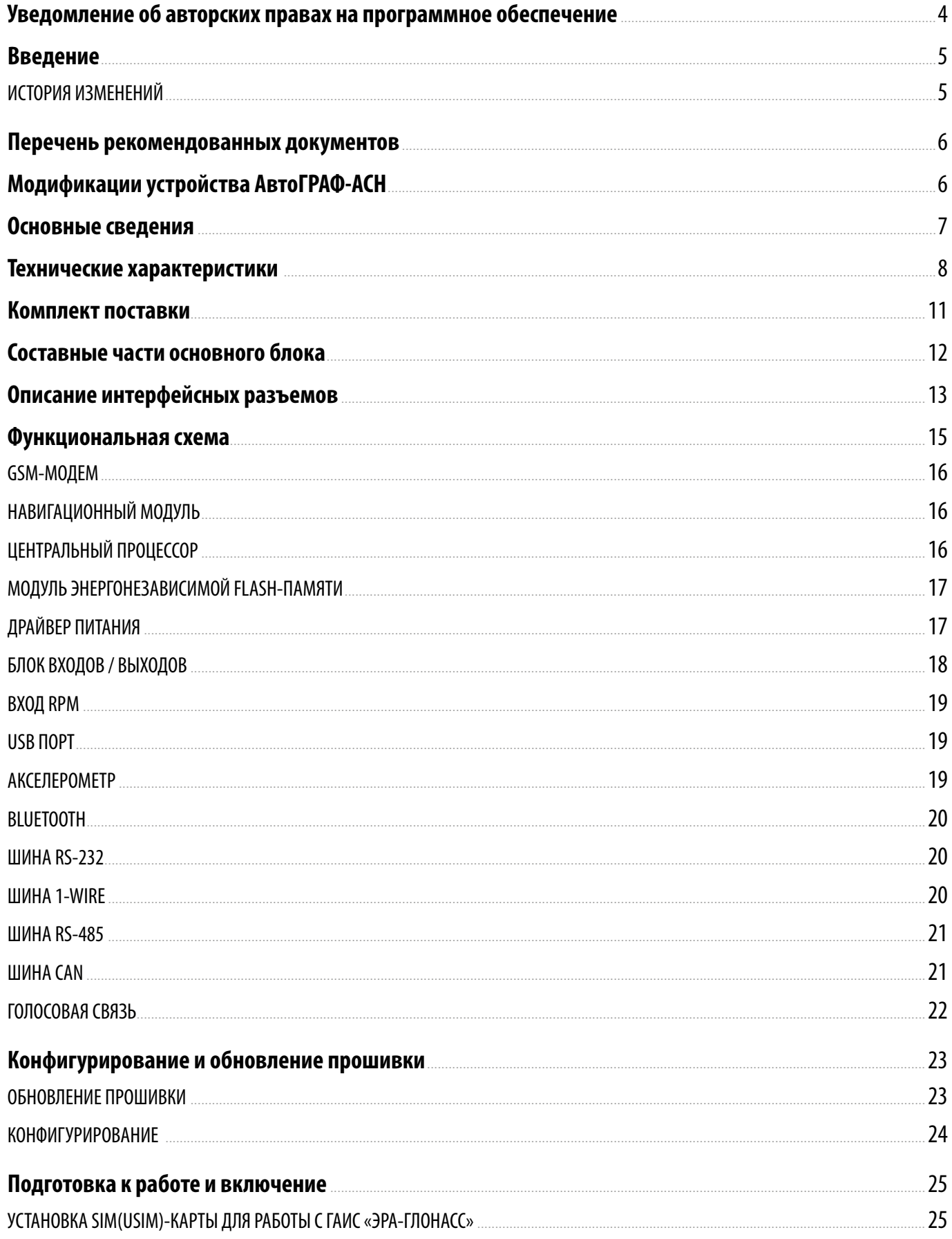

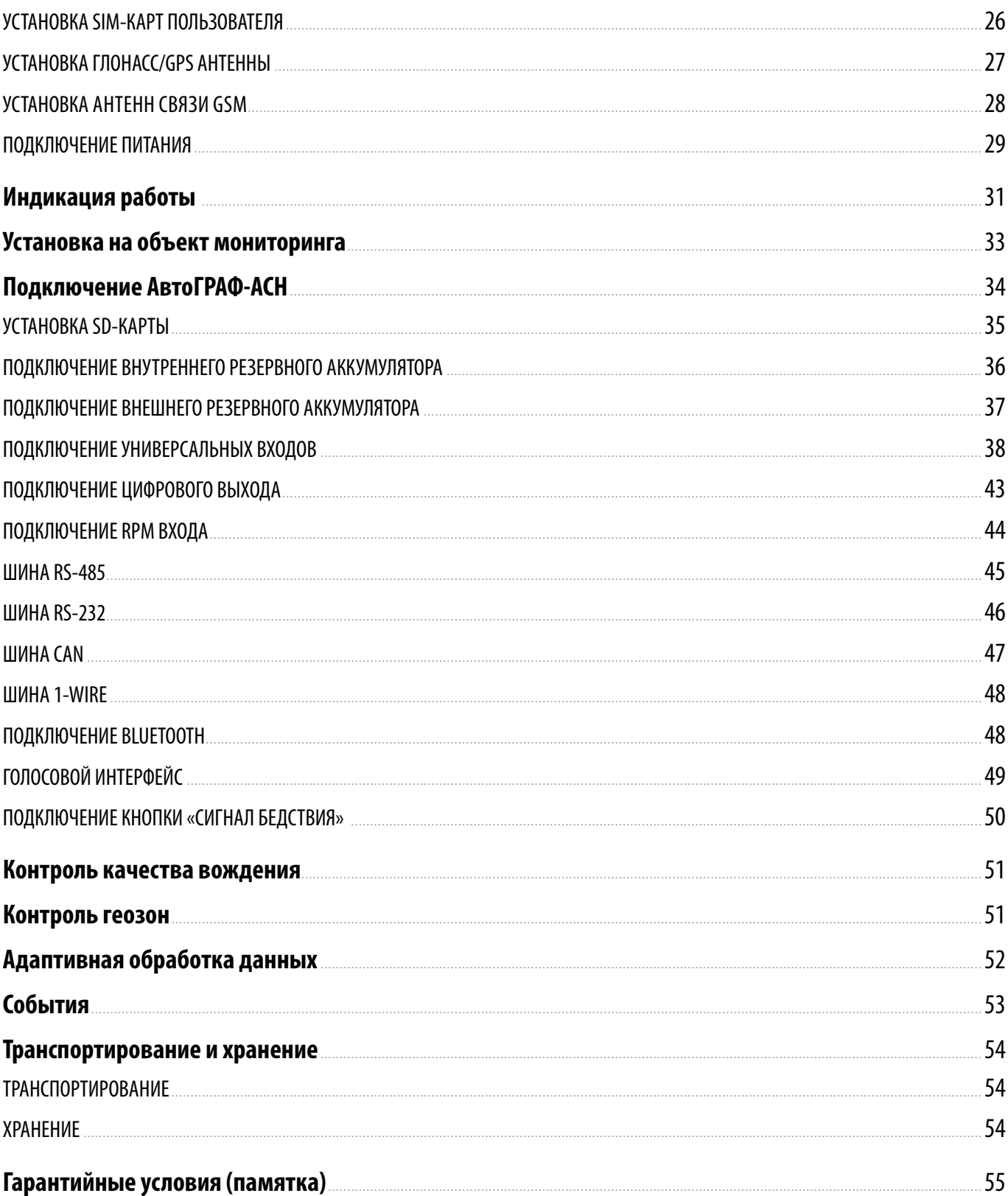

<span id="page-3-0"></span>Описываемые в настоящем Руководстве продукты ООО НПО «ТехноКом» могут содержать программное обеспечение, хранящееся в полупроводниковой памяти или на других носителях, авторские права на которое принадлежат ООО НПО «ТехноКом» или сторонним производителям. Законодательством Российской Федерации и других стран гарантируются определенные исключительные права ООО НПО «ТехноКом» и сторонних производителей на программное обеспечение, являющееся объектом авторских прав, например исключительные права на распространение или воспроизведение таких программ.

Соответственно, изменение, вскрытие технологии, распространение или воспроизведение любого программного обеспечения, содержащегося в продуктах ООО НПО «ТехноКом», запрещено в степени, определенной законодательством.

Кроме того, приобретение продуктов ООО НПО «ТехноКом» не подразумевает предоставление (прямо, косвенно или иным образом) каких бы то ни было лицензий по отношению к авторским правам, патентам и заявкам на патенты ООО «ТехноКом» или любого стороннего производителя, за исключением обычной, неисключительной бесплатной лицензии на использование, возникающей вследствие действия законодательства при продаже продукта.

Протокол обмена данными между аппаратурой спутниковой навигации АвтоГРАФ-АСН и сервером передачи данных является конфиденциальной информацией и интеллектуальной собственностью ООО НПО «ТехноКом».

Несанкционированное распространение протокола обмена данными между аппаратурой спутниковой навигации АвтоГРАФ-АСН и сервером передачи данных – запрещается.

# <span id="page-4-0"></span>Введение

Настоящее Руководство по эксплуатации распространяется на аппаратуру спутниковой навигации АвтоГРАФ-АСН (далее устройство) производства ООО НПО «ТехноКом» и определяет порядок установки и подключения, а также содержит описание функционирования устройства и управления им.

Информация, изложенная в данном Руководстве, является правилами эксплуатации, выполнение которых необходимо для нормального функционирования устройства, его соответствия требованиям ТУ 26.51.20–011–78817943–2023 и условиям гарантийного обслуживания.

Руководство предназначено для специалистов, ознакомленных с правилами выполнения ремонтных и монтажных работ на автотранспорте и владеющих профессиональными знаниями в области электронного и электрического оборудования различных транспортных средств.

Для обеспечения правильного функционирования, установка и настройка устройства АвтоГРАФ-АСН должна осуществляться квалифицированными специалистами.

Для успешного применения устройства АвтоГРАФ-АСН, необходимо ознакомиться с принципом работы системы мониторинга целиком и понимать назначение всех её составляющих в отдельности. Поэтому перед началом работы настоятельно рекомендуется ознакомиться с основами функционирования систем GPS-навигации, GSM-связи, особенностями передачи данных посредством коротких текстовых сообщений (SMS), GPRS и Интернет.

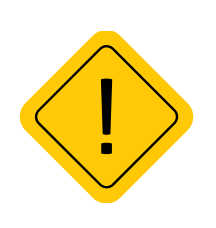

*Внимание! Все сведения о функциях, функциональных возможностях и других спецификациях устройства АвтоГРАФ-АСН, а также сведения, содержащиеся в настоящем Руководстве по эксплуатации, основаны на последней информации и считаются достоверными на момент публикации.* 

*ООО НПО «ТехноКом» сохраняет за собой право вносить изменения в эти сведения или спецификации без предварительного уведомления или обязательства.*

### **ИСТОРИЯ ИЗМЕНЕНИЙ**

В таблице ниже приведено описание изменений, внесенных в каждую версию документа.

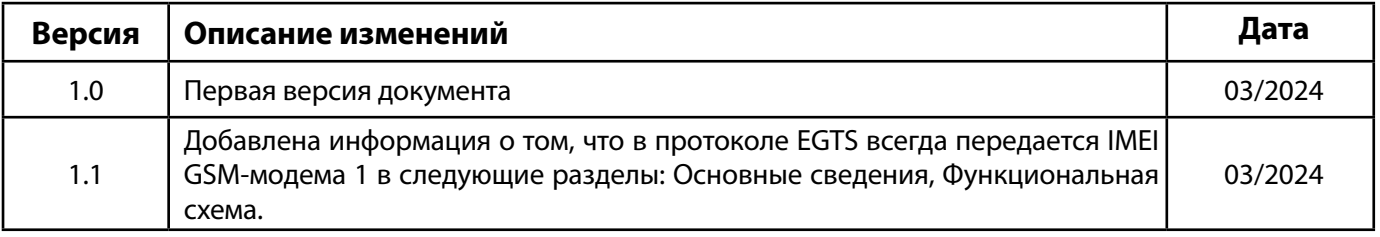

# <span id="page-5-0"></span>Перечень рекомендованных документов

Перечень документов устройства АвтоГРАФ-АСН:

• **Быстрый старт. Устройства АвтоГРАФ Серии Х** – в документе описана процедура первой настройки и включения устройств АвтоГРАФ Серии Х, в том числе аппаратуры спутниковой навигации АвтоГРАФ-АСН.

• **Конфигурирование и настройка. Программа АвтоГРАФ GSMConf 5.0 (файл справки)** – в документе подробно описан порядок работы в программе АвтоГРАФ GSMConf 5.0, предназначенной для настройки устройств АвтоГРАФ.

• **Команды удаленной настройки устройств АвтоГРАФ Серии Х** – в документе описан формат управляющих команд, предназначенных для дистанционной настройки, а также управления устройствами АвтоГРАФ Серии Х через сервер или посредством SMS.

• **Инструкция по установке драйверов USB** – в документе приведена инструкция по установке драйверов USB (AGUSB Driver), предназначенных для работы устройств АвтоГРАФ с интерфейсом USB.

# Модификации устройства АвтоГРАФ-АСН

Данный документ распространяется на следующие модификации аппаратуры спутниковой навигации АвтоГРАФ-АСН:

**• АвтоГРАФ-АСН**.

# <span id="page-6-0"></span>Основные сведения

Аппаратура спутниковой навигации АвтоГРАФ-АСН – это аппаратно-программное устройство, устанавливаемое на транспортное средство (ТС) для определения его текущего местоположения, направления и скорости движения по сигналам не менее двух действующих глобальных навигационных спутниковых систем (ГНСС), обмена данными с дополнительным бортовым оборудованием, а также для обмена информацией по сетям подвижной радиотелефонной связи<sup>1</sup>.

Дополнительно, с записью координат, производится запись ряда других параметров устройства: скорость, направление движения, события, состояния дискретных входов устройства, внешних датчиков, шин данных и т. д.

Накопленные данные передаются через сеть оператора сотовой связи стандарта GSM 850 / 900 / 1800 / 1900 посредством технологии пакетной передачи данных GPRS на выделенный сервер, с которого они могут быть получены через сеть Интернет для дальнейшего анализа и обработки диспетчерским программным обеспечением.

Устройство АвтоГРАФ-АСН входит в серию Х контроллеров мониторинга бортовых АвтоГРАФ и выпускается, начиная с заводского серийного номера **1505100**.

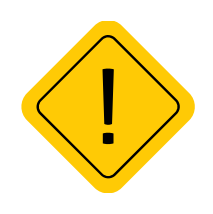

*Внимание! АвтоГРАФ-АСН имеет в своём составе два независимых GSM-модема, что обеспечивает полностью независимую передачу мониторинговой информации как через Государственную Автоматизированную Информационную Систему «ЭРА-ГЛОНАСС», так и в иные информационные системы (например, в собственную систему мониторинга транспорта Клиента).*

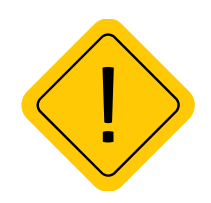

*Внимание! При передаче данных по протоколу EGTS (ЭРА-ГЛОНАСС) АвтоГРАФ-АСН всегда отправляет IMEI GSM-модема 1, вне зависимости от того, через какой модем настроена передача. Таким образом, при регистрации устройства в системе АО ГЛОНАСС необходимо использовать IMEI GSM-модема 1.*

# <span id="page-7-0"></span>Технические характеристики

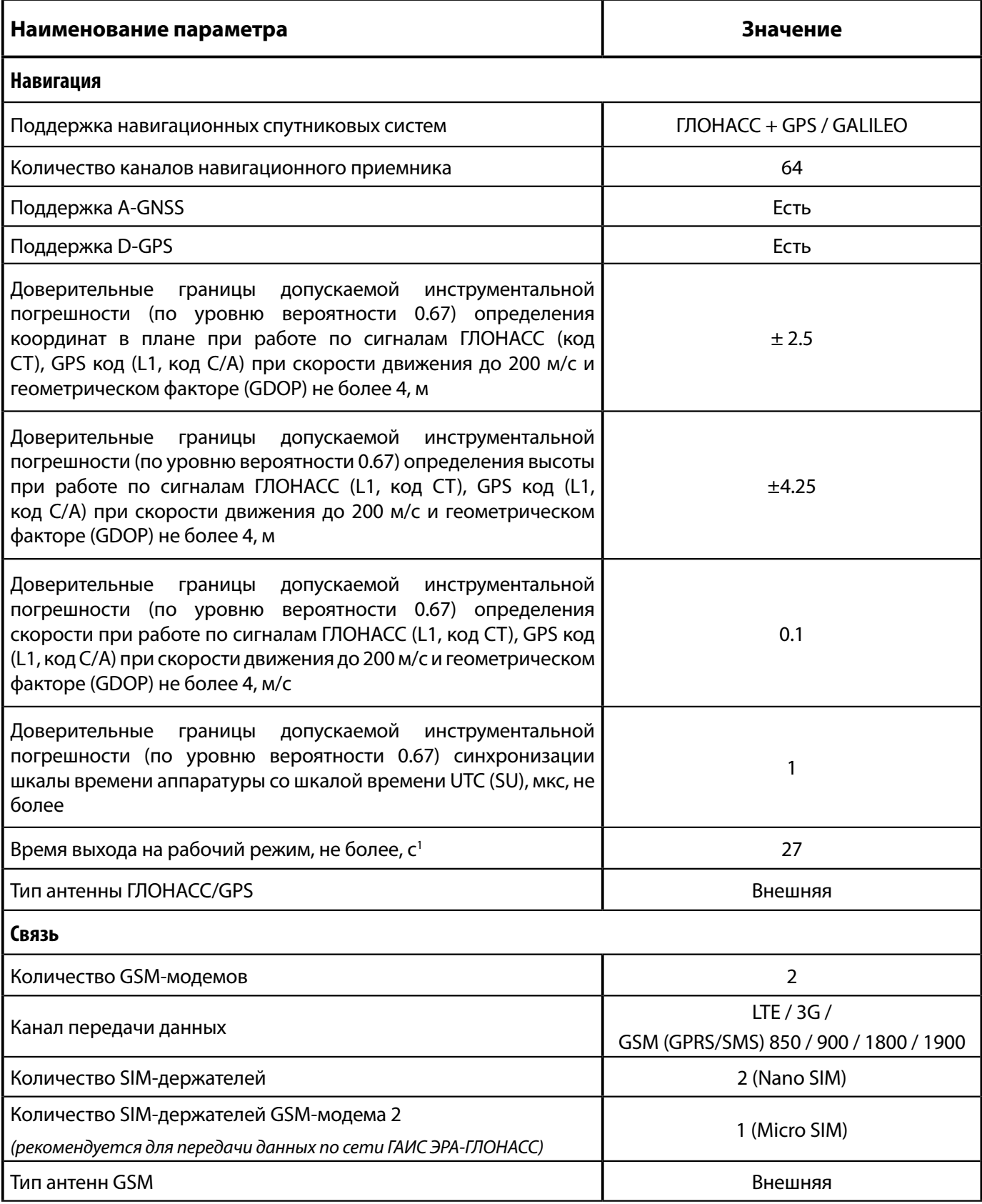

1 При номинальном уровне навигационных сигналов –130 dBm.

## АвтоГРАФ-АСН • РУКОВОДСТВО ПО ЭКСПЛУАТАЦИИ

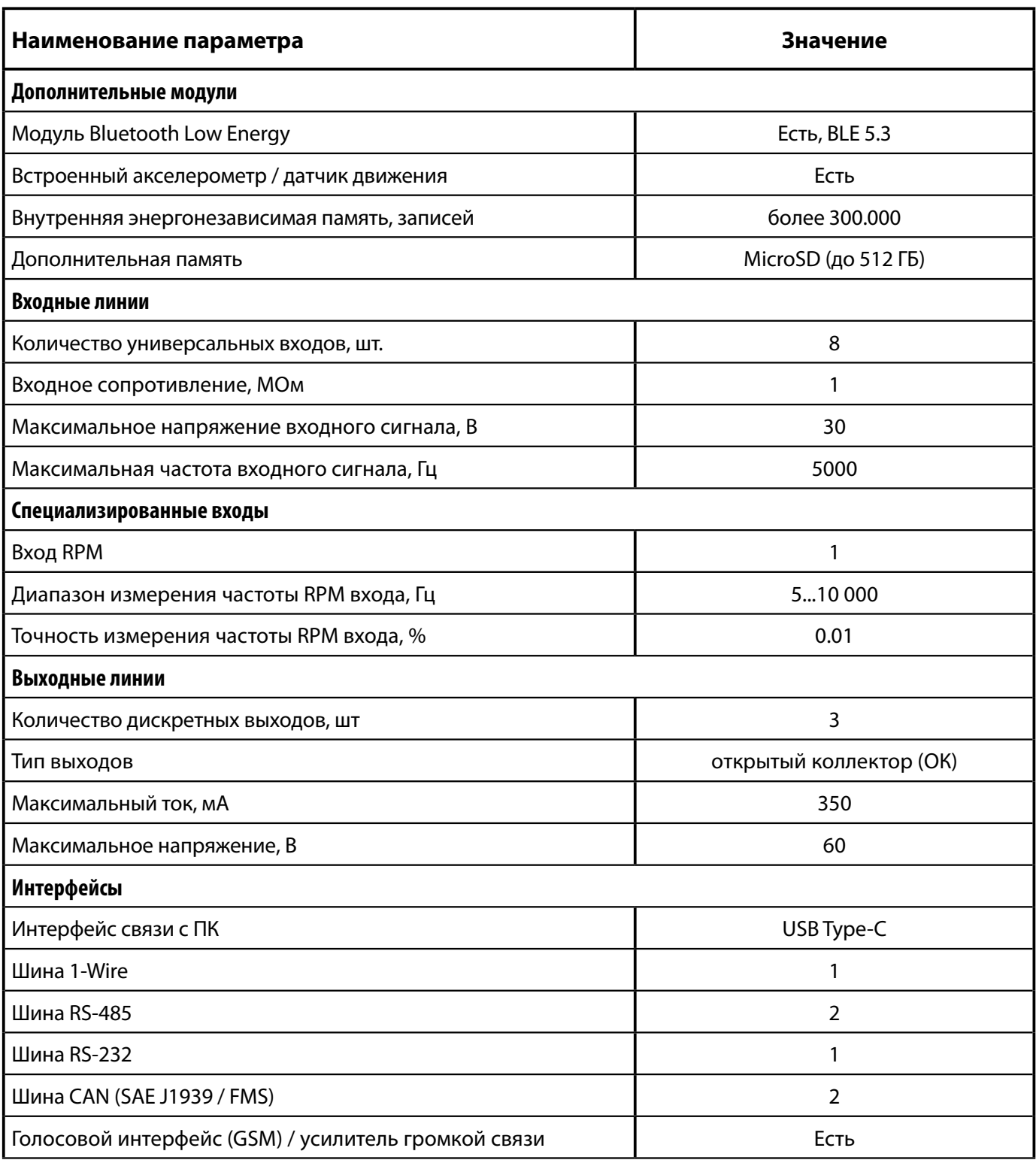

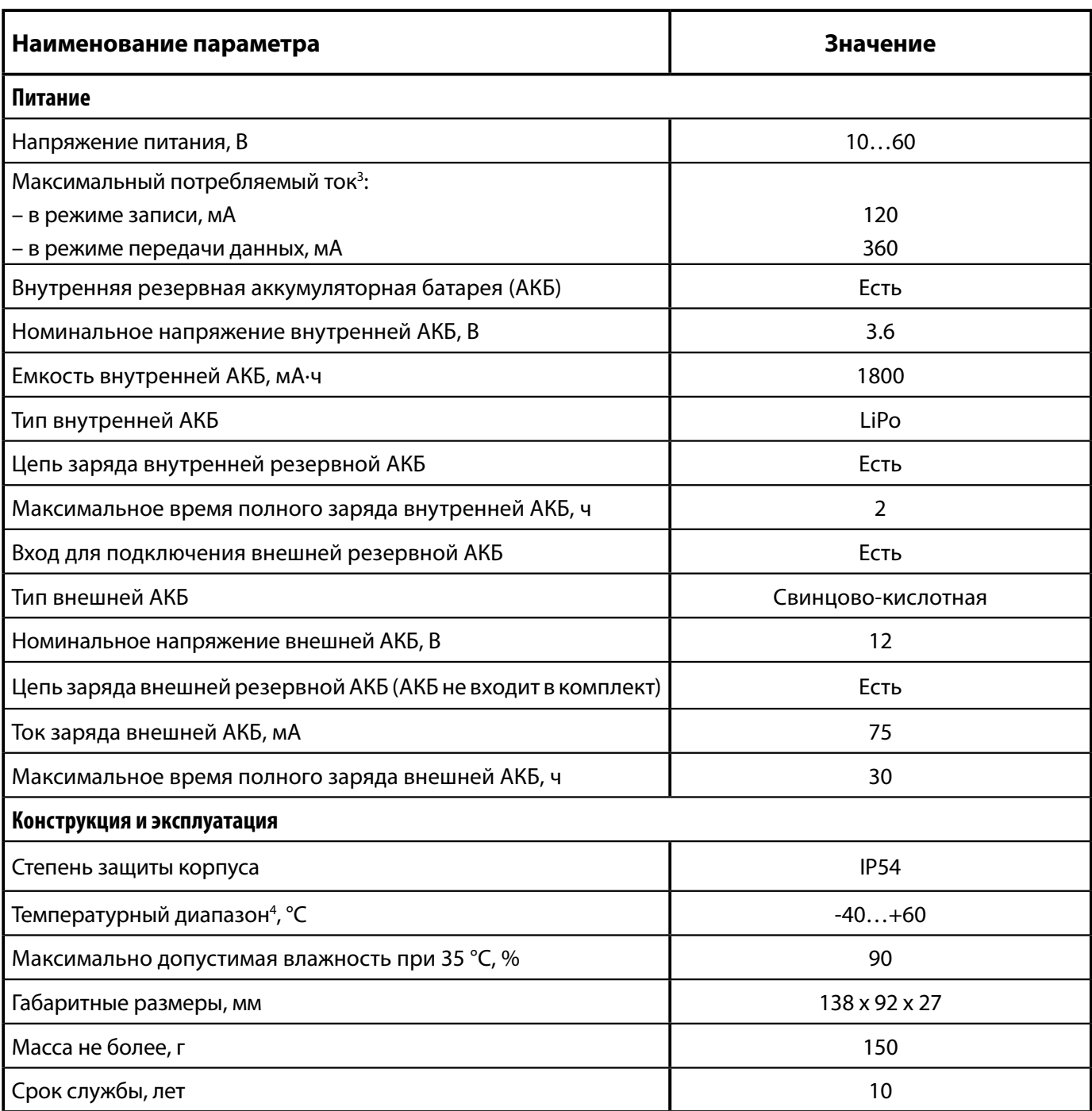

3 Все измерения параметров устройства, кроме особо оговоренных случаев, производятся при номинальном напряжении питания 12,0  $\pm$  0,5 В.

4 Диапазон рабочих температур для внутренней резервной Li-Pol АКБ, °С: -20…+60 (эксплуатация), 0…+60 (заряд). Для работы в полном температурном диапазоне (-40…+85 °С) рекомендуется использовать внешнюю свинцово-кислотную резервную АКБ.

# <span id="page-10-0"></span>Комплект поставки

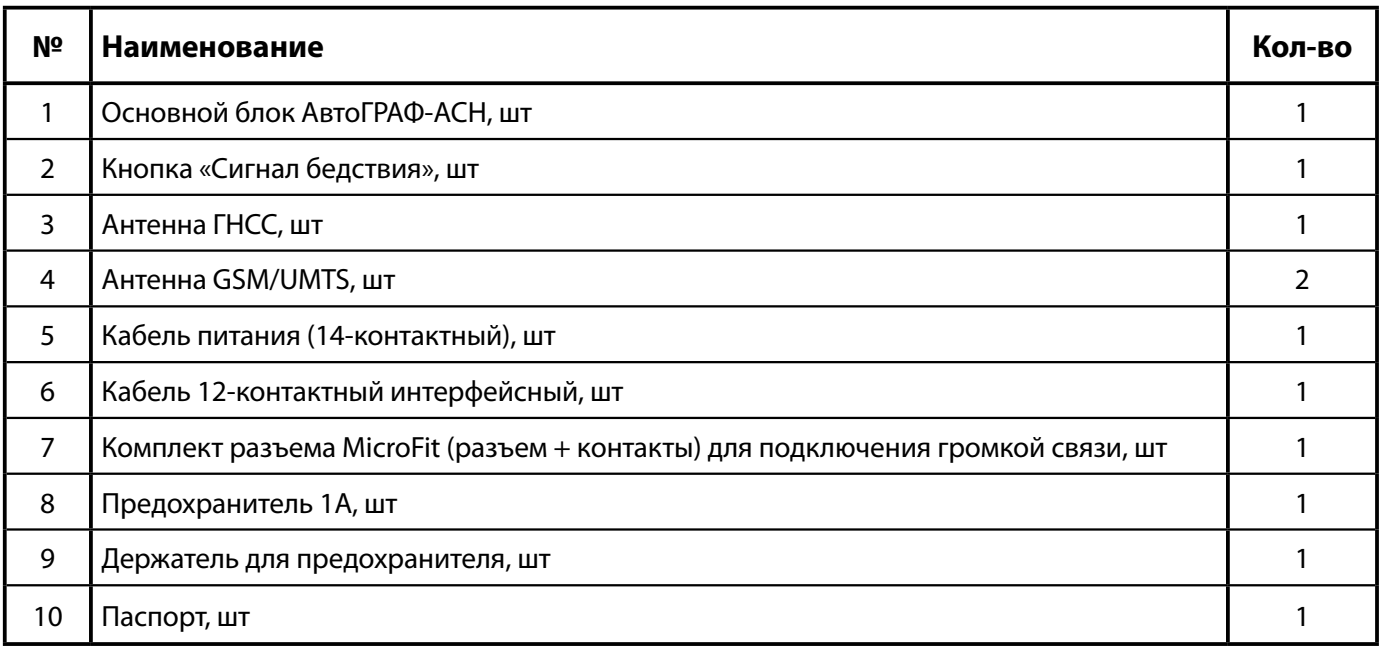

# <span id="page-11-0"></span>Составные части основного блока

Устройство АвтоГРАФ-АСН поставляется в защитном корпусе, который обеспечивает повышенную защиту от пыли и брызг воды (IP54). Также защитный корпус оснащен отверстиями для опломбировки.

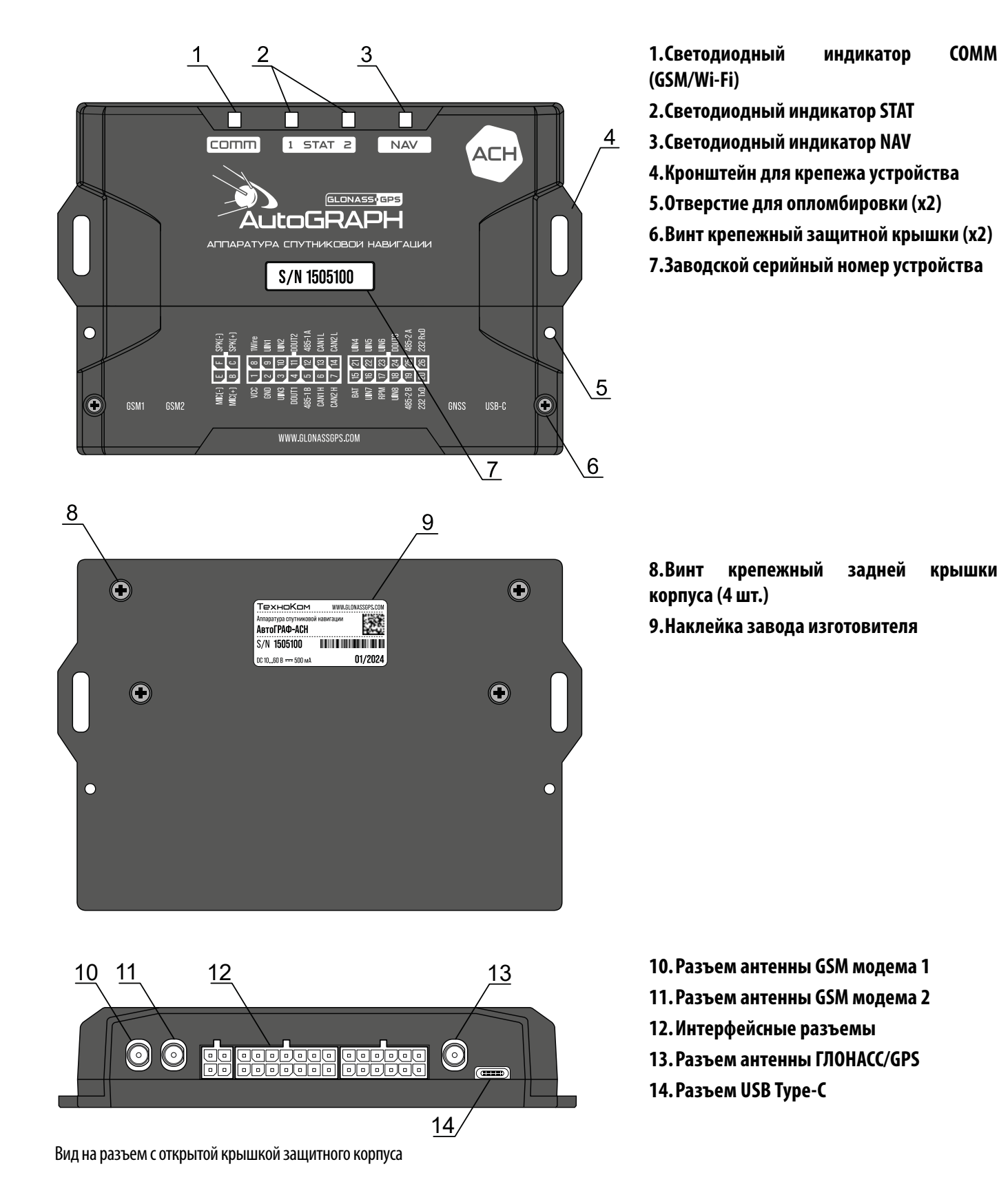

НПО "ТехноКом" © 2024

# <span id="page-12-0"></span>Описание интерфейсных разъемов

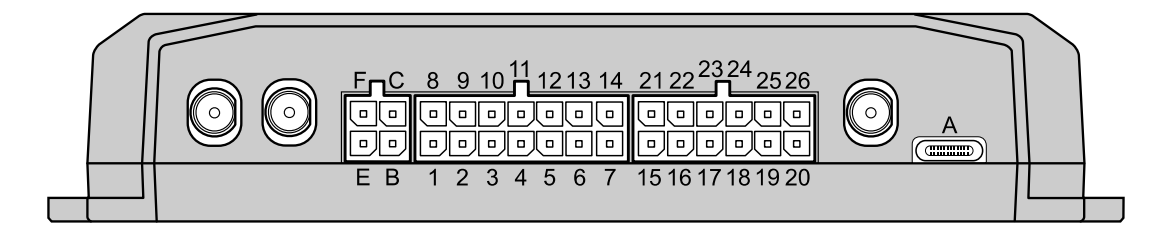

#### **Разъем питания**

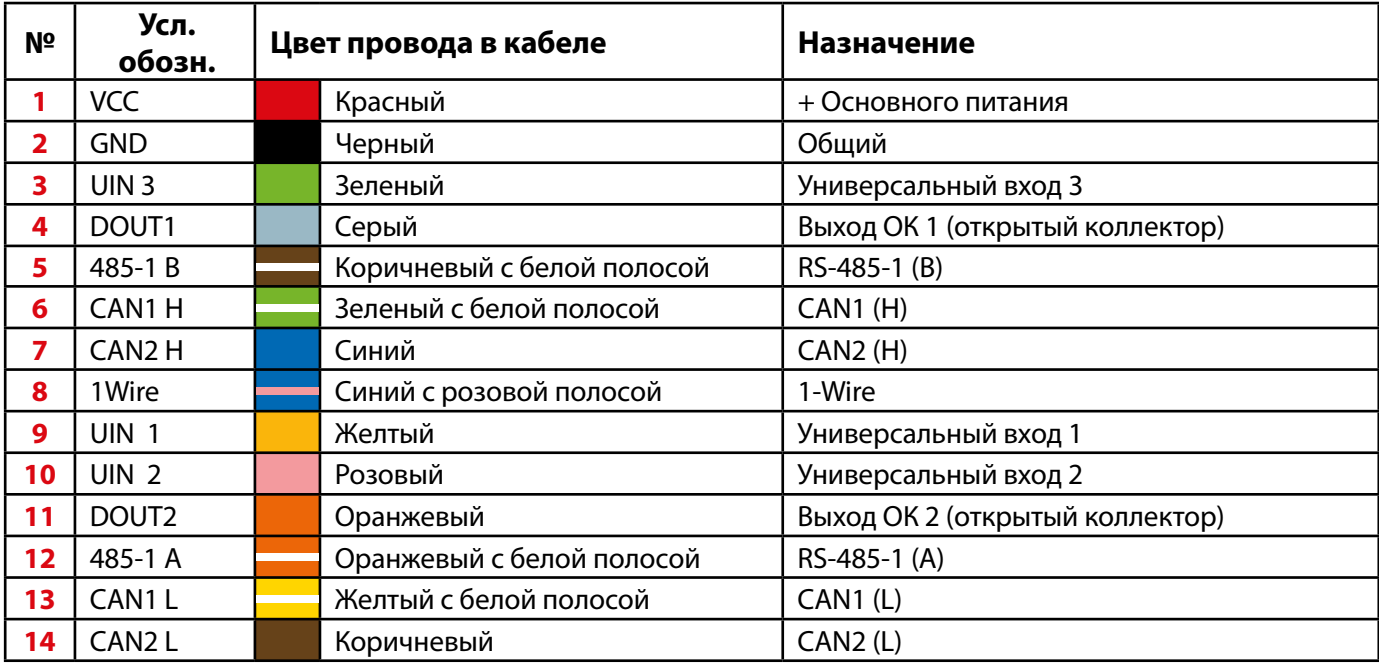

### **Разъем интерфейсный**

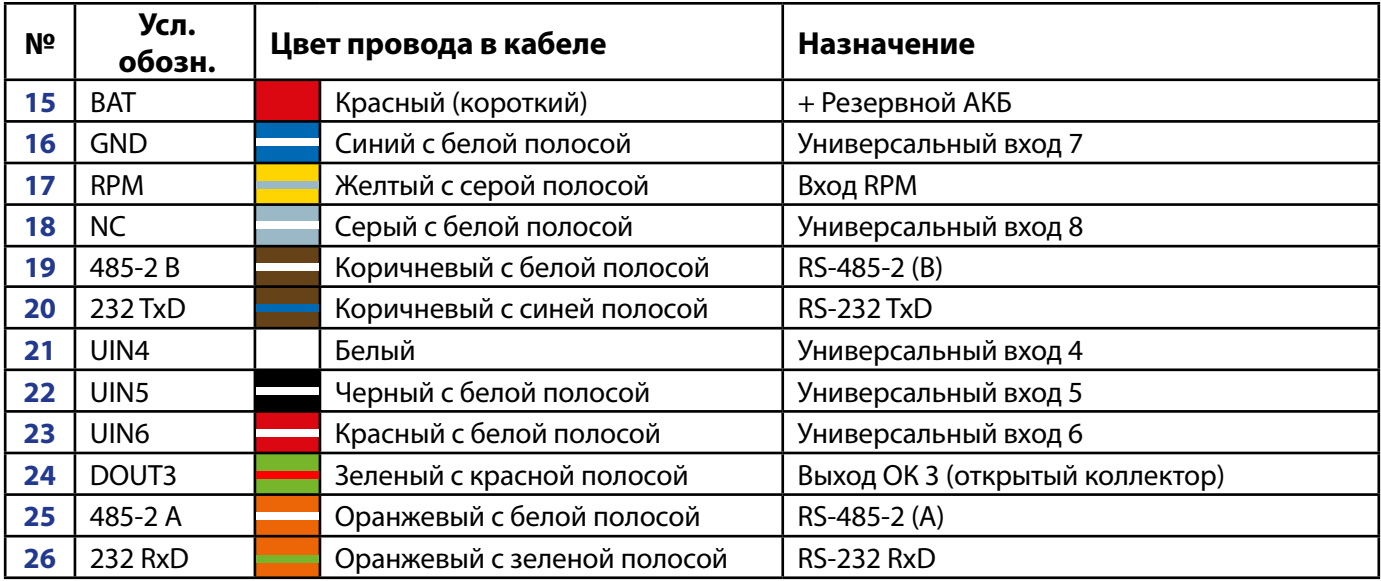

### **Разъем голосовой связи**

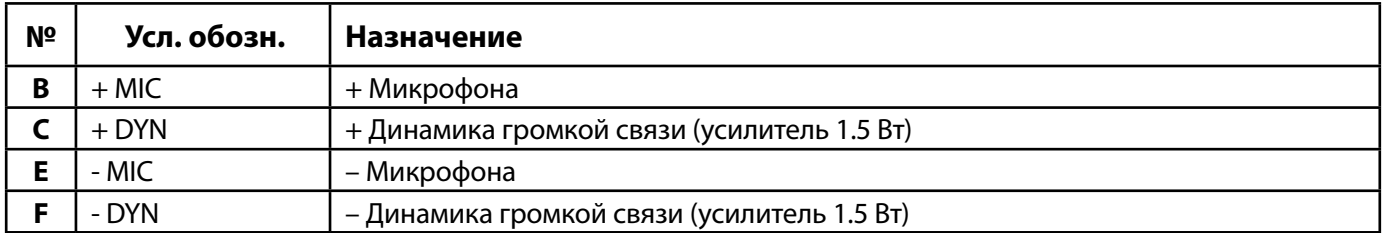

## **Разъем USB Type-C**

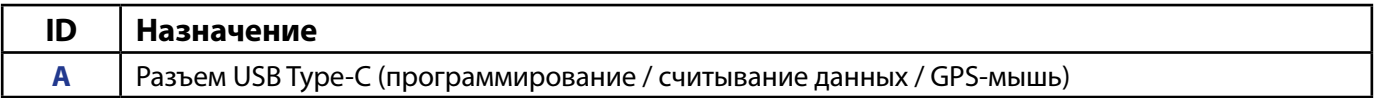

# <span id="page-14-0"></span>Функциональная схема

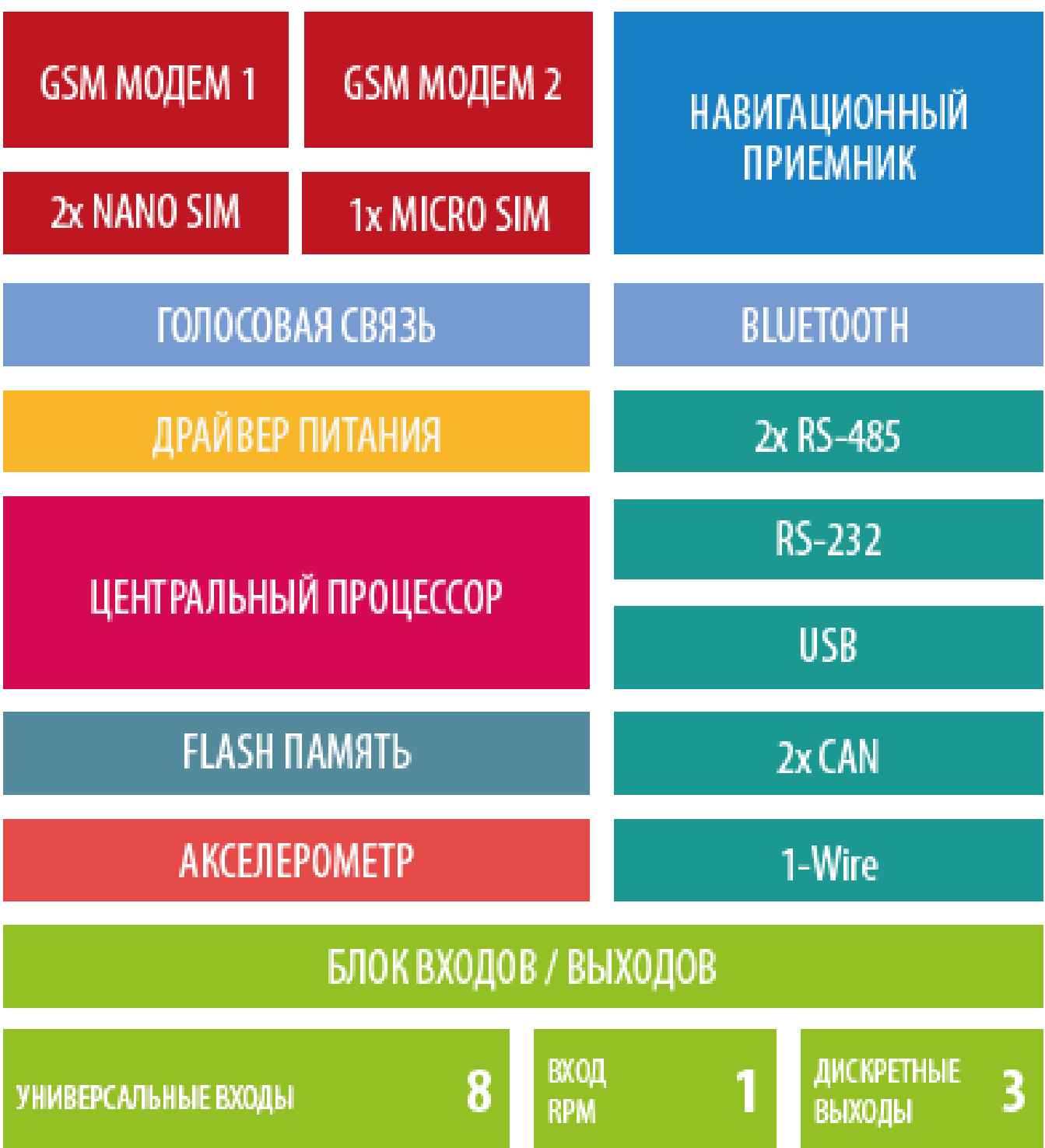

## <span id="page-15-0"></span>**GSM-МОДЕМ**

GSM-модем обеспечивает доступ устройства в сеть сотовой связи GSM. Прием и передача GSM-сигнала осуществляется через внешнюю GSM-антенну.

### **При помощи GSM-модема устройство:**

• передает данные на удаленный сервер – АвтоГРАФ или сторонний. Передача выполняется по протоколу TCP/IP через сеть Интернет с помощью услуги пакетной передачи данных GPRS;

• получает файлы и команды удаленной настройки с сервера;

• осуществляет обмен информационными и управляющими SMS-сообщениями и USSD-запросами (например, для контроля состояния лицевого счета).

АвтоГРАФ-АСН оснащен двумя модемами GSM:

- GSM-модем 1 обеспечивает обмен данными между АвтоГРАФ-АСН и сервером АвтоГРАФ;
- GSM-модем 2 обеспечивает передачу данных в систему «ЭРА-ГЛОНАСС».

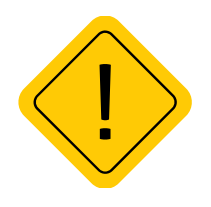

*Внимание! При передаче данных по протоколу EGTS (ЭРА-ГЛОНАСС) АвтоГРАФ-АСН всегда отправляет IMEI GSM-модема 1, вне зависимости от того, через какой модем настроена передача. Таким образом, при регистрации устройства в системе АО ГЛОНАСС необходимо использовать IMEI GSM-модема 1.*

# **НАВИГАЦИОННЫЙ МОДУЛЬ**

Навигационный модуль, построенный на базе многоканального приемника, с помощью внешней активной ГЛОНАСС/GPS-антенны принимает кодовые сигналы с навигационных спутников и, с помощью внутреннего вычислителя, определяет географические координаты местоположения приемника, а также точное время, скорость и направление движения.

Навигационный модуль поддерживает совмещенный режим работы, позволяющий принимать данные одновременно со спутников разных навигационных систем.

Динамический режим приемника позволяет применить дополнительную обработку к принимаемым данным с учетом характера движения объекта мониторинга, на котором установлено устройство АвтоГРАФ-АСН.

## **ЦЕНТРАЛЬНЫЙ ПРОЦЕССОР**

Центральный процессор – это ядро устройства, связывающее все компоненты системы воедино и обеспечивающее их взаимодействие согласно заложенной в него программе (прошивке или «firmware»).

Устройства АвтоГРАФ-АСН выпускаются на базе микропрограммы серии ATGX.

## <span id="page-16-0"></span>**МОДУЛЬ ЭНЕРГОНЕЗАВИСИМОЙ FLASH-ПАМЯТИ**

Модуль энергонезависимой FLASH-памяти служит в качестве устройства хранения накопленных данных типа «черный ящик».

#### **Модуль FLASH-памяти предназначен для хранения:**

• навигационных данных и дополнительных записей, выполняемых устройством согласно его конфигурации. Обеспечивается запись и хранение не менее 300.000 записей про принципу кольцевого буфера – при заполнении модуля памяти, каждая новая запись будет записываться на место наиболее старой записи на текущий момент, обеспечивая максимум актуальности хранимой информации;

• логов работы и специальных файлов, загружаемых с сервера, например, файлов AGL;

• микропрограммы устройства.

Модуль обеспечивает хранение данных в течение длительного времени (до 10 лет), даже в случае отключения питания устройства.

Кроме внутренней FLASH-памяти в АвтоГРАФ-АСН предусмотрена возможность установки MicroSDкарты объемом до 512 ГБ.

Дополнительная память служит для хранения большого количества снимков с фотокамер или логов работы. Запись логов настраивается – при помощи программы-конфигуратора вы можете выбрать типы логов для записи.

# **ДРАЙВЕР ПИТАНИЯ**

Драйвер питания с цепями защиты формирует все необходимые напряжения питания составных частей устройства. Основной вход питания позволяет работать в бортовой сети с напряжением питания от 10 до 60 Вольт, что делает возможным использование устройства совместно с подавляющим большинством транспортных средств без применения каких-либо дополнительных согласующих цепей.

Кроме того, драйвер питания обеспечивает защиту устройства от переполюсовки, перенапряжения, помех и т.д.

Для дополнительной защиты устройства, в цепь питания на печатной плате устройства установлен самовосстанавливающийся предохранитель.

## <span id="page-17-0"></span>**БЛОК ВХОДОВ / ВЫХОДОВ**

Блок входов/выходов служит для контроля состояния и измерения параметров внешних устройств и механизмов, а также для управления различными исполнительными устройствами и устройствами оповещения.

Блок входов/выходов делится на следующие подгруппы:

- Универсальные входы
- Дискретные выходы
- Вход RPM

#### **Универсальные входы**

Универсальный вход – это аналогово-дискретный вход с высоким входным сопротивлением и поддерживающий несколько режимов работы, которые могут быть настроены при помощи программы АвтоГРАФ GSMConf 5.0.

Устройства АвтоГРАФ-АСН оснащены 6 универсальными входами.

#### **Режимы универсального входа:**

• **Обычный вход** – в этом режиме устройство фиксирует изменение состояния входа более одной секунды и делает дополнительную запись с координатами и состоянием входа. Ко входу могут подключаться различные датчики типа «сухой контакт» (концевики, кнопки, в том числе и тревожная, датчики аварийного снижения масла) и устройства с выходом типа «открытый коллектор».

Пороги переключения входа определяются программно.

По умолчанию вход имеет логику работы по «+».

Для работы входа по «-» (подключение датчиков, замыкаемых на «массу» и датчиков с выходом «открытый коллектор») предусмотрена управляемая подтяжка.

• **Счетчик** – в этом режиме устройство записывает количество импульсов на входе и не делает записей при изменении состояния входа. Режим предназначен для подключения устройств, выдающих информацию в виде импульсов – датчиков расхода топлива (ДРТ, VZO и др.), системы учета пассажиропотока и т.п.

• **Частотный вход** – в этом режиме записывается среднее значение частоты за период. Диапазон измерения частоты: от 0 до 5 000 Гц. Режим предназначен для подключения датчика с частотным выходом, например, частотного выхода датчика TKLS.

• **Аналоговый вход** – в этом режиме записывается значение напряжения входного сигнала. Период записи задается в настройках устройства. Диапазон измерения напряжения: от 0 до 30В. Режим предназначен для подключения датчика с аналоговым выходом.

**Кроме физических входов в устройстве предусмотрено 8 программных входов, состоянием которых можно управлять при помощи виртуальных событий: текущее состояние входа будет записано в память устройства и далее передано на сервер вместе с другими данными.** 

#### **Дискретные выходы**

Дискретные выходы служат для управления различными внешними исполнительными устройствами, а также для включения устройства оповещения.

Устройство оснащено тремя программируемыми дискретными выходами с открытым коллектором.

Управление дискретным выходом (изменение состояния) может производиться с помощью управляющих SMS-сообщений или команд, переданных через сервер по протоколу GPRS. Существует возможность как изменения состояния выхода с фиксацией (до следующего управляющего

<span id="page-18-0"></span>сообщения), так и подачи на выход импульса определенной длительности (от 1 до 10 секунд). Дискретный выход может использоваться для индикации фактов превышений скорости, ускорения, входа и выхода из контрольных точек, охранного функционала и в ряде других задач.

# **ВХОД RPM**

Для контроля вращения исполнительных механизмов транспортного средства в устройствах АвтоГРАФ-АСН предусмотрен цифровой вход RPM, предназначенный для измерения средней частоты вращения контролируемого механизма, а также прочих частотных сигналов.

Усреднение частоты осуществляется в настраиваемом диапазоне от 1 до 240 с. Диапазон входной частоты – 5 ...10 000 Гц (0,6...600 000 об/мин). Вход позволяет измерить частоту с точностью до 0,01%, но не точнее 0,01 Гц (0,6 об/мин).

Запись показаний частоты ведется с настраиваемым периодом. Кроме того, предусмотрена запись в адаптивном режиме – по изменению показаний на заданную величину.

Показания, поступающие на вход RPM, могут использоваться в диспетчерской программе АвтоГРАФ 7 для подсчета оборотов двигателя, контроля автобетоновозов («миксеров»), фильтрации времени работы механизмов и т.д.

# **USB ПОРТ**

#### **Порт USB, встроенный в устройство, служит для:**

• конфигурирования и проверки работоспособности устройства с помощью программыконфигуратора (AвтоГРАФ GSMConf 5.0);

- считывания накопленных данных с FLASH-памяти в диспетчерское ПО АвтоГРАФ и/или программу AвтоГРАФ GSMConf 5.0;
- обновления микропрограммы (прошивки);
- работы в режиме «GPS-мышь».

*В режиме «GPS-мышь», устройство, подключенное к порту USB ПК, ноутбука или КПК с помощью Data-кабеля, через драйверы виртуального последовательного порта (СОМ-порта) передает текущее местоположение по протоколу NMEA в формате RMC с периодичностью 1 раз в секунду. Это позволяет позиционировать положение объекта, оснащенного устройством АвтоГРАФ-АСН, в таких программах как OziExplorer, Google Earth Plus/Pro (Google Планета Земля Плюс/Про), ДубльГИС для ПК 3.0, Garmin, Navitel и многих других.*

## **АКСЕЛЕРОМЕТР**

Цифровой трехосевой акселерометр позволяет измерять ускорение до ±8g и используется для:

• определения движения и ориентации устройства;

• измерения векторов вертикального, продольного и поперечного ускорений с целью детекции резких ускорений, торможений и поворотов. Полученная информация далее может использоваться для оценки качества вождения транспортного средства. Также устройство может быть настроено на отправку SMS-уведомлений, внеочередную отправку данных на сервер, включение и выключение выходов при превышении заданного порога ускорения.

## <span id="page-19-0"></span>**BLUETOOTH**

Модуль Bluetooth c поддержкой технологии с низким энергопотреблением Bluetooth Low Energy, встроенный в устройство АвтоГРАФ-АСН, представляет собой радиоблок на диапазон 2.4 ГГц со встроенным микроконтроллером и служит для беспроводного подключения к устройству АвтоГРАФ-АСН внешних устройств и датчиков. Подключаемые устройства должны быть совместимы с технологией Bluetooth Low Energy.

Текущая микропрограмма устройства АвтоГРАФ-АСН поддерживает работу со следующими устройствами по каналу Bluetooth:

• беспроводные датчики уровня топлива TKLS-Air производства ООО НПО «ТехноКом». Всего к устройству может быть подключено до 8 датчиков в сумме с проводными датчиками, подключаемыми по шине RS-485.

• беспроводные датчики угла наклона TKAM-Air производства ООО НПО «ТехноКом».

• Bluetooth-метки ТК-МАРКЕР-BT и ТК-Мarker-Air производства ООО НПО «ТехноКом», предназначенные для передачи уникального номера с целью идентификации объекта мониторинга на котором установлены: прицепное или навесное оборудование, грузовые контейнеры и т.д. Одновременно АвтоГРАФ-АСН может принимать и вести запись до 16 идентификатор меток ТК-МАРКЕР-BT.

## **ШИНА RS-232**

Шина RS-232 – это последовательный интерфейс передачи данных относительно общего провода, который обеспечивает связь двух устройств: устройства АвтоГРАФ-АСН и внешнего устройства, работа с которым предусмотрена микропрограммой аппаратуры спутниковой навигации.

Шина RS-232 аппаратуры должна быть предварительно настроена на работу с подключенным устройством.

### **Шина RS-232 аппаратуры поддерживает следующие режимы и подключение следующих устройств:**

• Внешний высокоточный приемник TK-XGeoPoint.

• Передача координат по шине в протоколе NMEA 0183.

• Весовые терминалы и измерители: Тензо М, XK3118, DigiDevice, A12 ESS, RITENVES, A9, DIN GE, CAS 5010A, ВСП-4, НВТ-1Н, НВТ-9.

- Датчики давления в шинах: InCar TPM, Pressure Pro Flex IO, TPMS613 New, EVA PRO.
- Считыватель штрихового кода.

# **ШИНА 1-WIRE**

1-Wire – это однопроводная шина для подключения различных внешних устройств или датчиков. В качестве таких устройств и датчиков могут выступать модули идентификации iButton, считыватели карт доступа, цифровые термометры, а также другие устройства, оснащенные этим интерфейсом, работа с которыми предусмотрена микропрограммой устройства АвтоГРАФ-АСН.

#### **Шина 1-Wire АвтоГРАФ-АСН поддерживают подключение следующих устройств:**

- Датчики температуры TK-TMP.
- Считыватели электронных ключей iButton.

## <span id="page-20-0"></span>**ШИНА RS-485**

Шина RS-485 – это стандарт передачи данных по двухпроводному последовательному каналу связи. Служит для подключения по двум проводам одновременно до 32 различных устройств и датчиков, работа с которыми предусмотрена программным обеспечением устройства (прошивкой). Устройство АвтоГРАФ-АСН оснащено двумя шинами RS-485.

#### **Шины RS-485 устройства АвтоГРАФ-АСН поддерживают следующие протоколы:**

• AGHIP – протокол обмена данными между аппаратурой АвтоГРАФ-АСН и периферийными устройствами производства ООО НПО «ТехноКом» (датчики уровня топлива TKLS и TKLS-L, информационные дисплеи, датчики угла наклона и т.д.).

• LLS – протокол, используемый для обмена данными между аппаратурой АвтоГРАФ-АСН и датчиками уровня топлива сторонних производителей.

• Modbus RTU. Это позволяет подключать к АвтоГРАФ-АСН любые устройства, передающие данные в протоколе Modbus. Микропрограмма устройства АвтоГРАФ-АСН поддерживает подключение до 100 устройств в протоколе Modbus.

#### **Шина RS-485-1 АвтоГРАФ-АСН поддерживает подключение следующих устройств:**

• Датчики уровня топлива, поддерживающие протоколы AGHIP, LLS, Modbus, в том числе датчики уровня топлива TKLS / TKLS-Ex / TKLS-L**<sup>1</sup>** .

• Датчики угла наклона, поддерживающие протоколы AGHIP, LLS, Modbus, в том числе датчики угла наклона TKAM / TKAM-Ex**<sup>1</sup>** .

- Приемник Bluetooth TK-Receiver-Air**<sup>1</sup>** .
- Внешний высокоточный приемник TK-XGeoPoint**<sup>1</sup>** .
- Считыватель карт TK-Cardreader Plus**<sup>1</sup>** .
- Топливораздаточный контроллер TKFC Plus<sup>1</sup>.
- Информационный дисплей АвтоГРАФ-ИНФО-Мини<sup>1</sup>.
- $\bullet$  Адаптер интерфейсов ТК-IА<sup>1</sup>.
- Произвольные датчики MODBUS.

#### **Шина RS-485-2 АвтоГРАФ-АСН поддерживает подключение следующих устройств:**

Фотокамеры TK-CAM-OD производства компании ООО НПО «ТехноКом».

## **ШИНА CAN**

CAN – стандарт промышленной сети, ориентированный, прежде всего, на объединение в единую сеть различных исполнительных устройств и датчиков. Используется в автомобильной промышленности в качестве линии управления и контроля.

Подключение к шине CAN транспортного средства позволяет снять и записать в память большое количество параметров напрямую со штатных датчиков транспортного средства: скорость автомобиля, состояния круиз-контроля, педали газа, тормоза и сцепления, расход топлива, уровень топлива в баках, обороты двигателя, пробег до ТО, моточасы, температура охлаждающей жидкости, масла и топлива, общий и суточный пробег автомобиля, нагрузка на ось (колеса).

1 Устройство производства ООО НПО «ТехноКом».

<span id="page-21-0"></span>Устройство АвтоГРАФ-АСН оснащено 2 шинами CAN.

CAN-интерфейс устройства по умолчанию ориентировано на работу с протоколом стандарта SAE J1939 / FMS. Также при помощи программы AвтоГРАФ GSMConf 5.0 пользователь может настроить считывание данных в любом другом известном протоколе CAN, задав параметры этого протокола.

### **Шины CAN устройства поддерживают подключение следующих устройств:**

- $\bullet\,$  Считыватель бесконтактный ТК-СарСАN'.
- Адаптер TK-CAN-LOG1.
- $\bullet\,$  Метка проводная ТК-Маркер-САN $^{\rm 1}.$

# **ГОЛОСОВАЯ СВЯЗЬ**

Модуль голосовой связи обеспечивает голосовую связь с водителем по каналу GSM.

АвтоГРАФ-АСН содержит блок голосового интерфейса, состоящий из устройства громкой связи и микрофона. Усилитель, встроенный в АСН, обеспечивает необходимое усиление сигнала, затем подает его на динамик громкой связи с водителем.

Выходы усилителя и входы микрофона выведены на отдельный 4-контактный разъем типа Micro-Fit. Модуль голосовой связи позволяет как принимать входящие звонки, так и осуществлять исходящие вызовы на номера, запрограммированные в АвтоГРАФ-АСН. Управление звонками производится с помощью кнопки на устройстве громкой связи.

# <span id="page-22-0"></span>Конфигурирование и обновление прошивки

При первом включении устройства АвтоГРАФ-АСН рекомендуется обновить прошивку на актуальную и выполнить установку параметров работы.

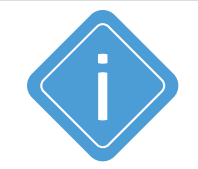

*Примечание. Подробная инструкция по первому включению и настройке бортовых устройств АвтоГРАФ серии Х приведена в документе «Быстрый старт. АвтоГРАФ X».*

#### **Необходимое ПО и оборудование:**

• Программа-конфигуратор АвтоГРАФ GSMConf 5.0. Загрузить актуальную версию программы вы можете с информационного ресурса ООО НПО «ТехноКом».

• Персональный компьютер или ноутбук с установленными драйверами AGUSB Driver. Загрузить драйверы устройства вы можете с информационного ресурса ООО НПО «ТехноКом».

• Data-кабель USB AM/USB Type C (не поставляется в комплекте).

### **ОБНОВЛЕНИЕ ПРОШИВКИ**

Способы обновления прошивки устройства:

#### **1. Удаленно с сервера.**

Для этого способа в устройство должна быть установлена и SIM-карта с положительным балансом, настроены параметры GPRS и подключение к серверу.

Отправьте команду *FWUPDATE=1;* для загрузки актуальной стабильной версии прошивки в устройство. Команда может быть отправлена:

• с сервера АвтоГРАФ;

• в SMS на номер активной SIM-карты устройства (необходимо указать пароль устройства перед командой, разделив пробелом);

• при помощи программы АвтоГРАФ GSMConf 5.0, используя Чат с прибором (требуется подключение к прибору по USB).

#### **2. По USB.**

Используя программу АвтоГРАФ GSMConf 5.0 выберите в программе *Главное меню | Меню «Сервис» | Проверить обновление микропрограмм*. Если для вашего устройства доступно обновление прошивки, откроется утилита загрузки новой прошивки.

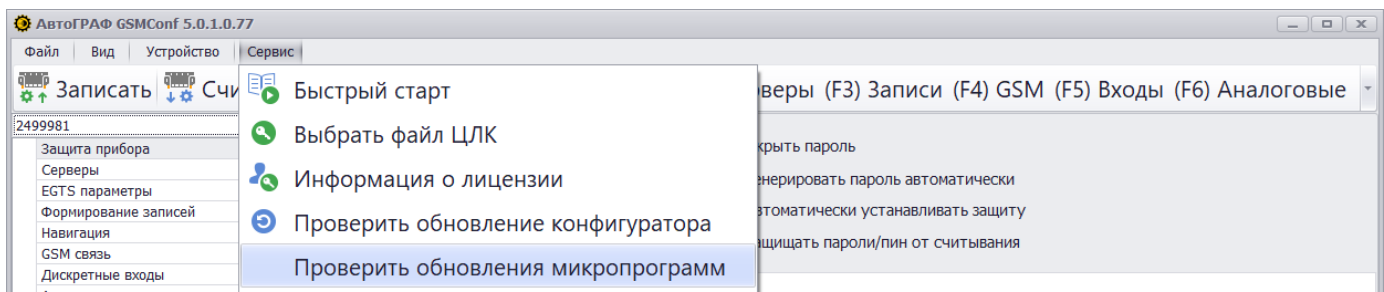

**Рис.1. Обновление прошивки устройства по USB.** 

## <span id="page-23-0"></span>**КОНФИГУРИРОВАНИЕ**

Настройка параметров работы устройства может быть выполнена следующими способами:

• В программе АвтоГРАФ GSMConf 5.0 по USB.

• Удаленно, путем отправки команд с нужными настройками – через сервер АвтоГРАФ, на котором обслуживается устройство или в SMS на номер активной SIM-карты устройства.

# <span id="page-24-0"></span>Подготовка к работе и включение

В данном разделе рассмотрены подготовка АвтоГРАФ-АСН к работе, включение и вывод на рабочий режим:

- Установка SIM-карт
- Установка антенны ГЛОНАСС/GPS
- Установка антенны связи
- Подключение питания

Для функционирования устройства достаточно установить одну SIM-карту, подключить и установить обе антенны, затем подключить питание.

Схемы подключения входов, выходов и шин данных устройства рассмотрены в разделе «Подключение устройства».

### **УСТАНОВКА SIM(USIM)-КАРТЫ ДЛЯ РАБОТЫ С ГАИС «ЭРА-ГЛОНАСС»**

Для регистрации АвтоГРАФ-АСН в сети сотовой связи стандарта GSM c целью передачи данных на сервер ГАИС «ЭРА-ГЛОНАСС» необходимо установить в изделие одну универсальную SIM-карту (USIM) оператора ГАИС «ЭРА-ГЛОНАСС».

#### **Для того чтобы установить USIM-карту:**

- Снимите заднюю крышку изделия, открутив четыре крепежных винта.
- На лицевой стороне печатной платы изделия расположен SIM/SD держатель, нижний слот которой предназначен для установки USIM-карты. Верхний слот держателя предназначен для установки SD-карты.
- Установите USIM-карту в нижний слот SIM/SD держателя контактами вниз. При установке USIMкарты в держатель срезанный угол карты должен быть направлен вовнутрь.
- После установки USIM-карты перейдите к установке SIM-карт GSM-модема 1, затем установите обратно заднюю крышку изделия и закрутите четыре винта для ее фиксации.

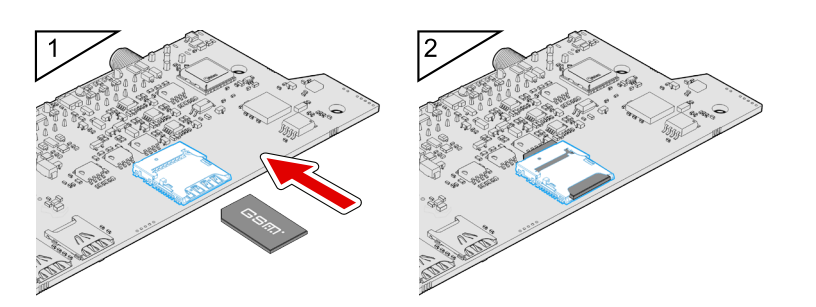

**Рис.2. Установка SIM-карты оператора ГАИС «ЭРА-ГЛОНАСС».**

## <span id="page-25-0"></span>**УСТАНОВКА SIM-КАРТ ПОЛЬЗОВАТЕЛЯ**

Пользовательские SIM-карты необходимы для регистрации АвтоГРАФ-АСН в сети оператора сотовой связи с целью передачи данных на сервер АвтоГРАФ посредством услуги пакетной передачи данных. В изделии предусмотрен держатель на две пользовательские SIM-карты формата Nano. Держатели SIM-карт расположены на верхней стороне печатной платы.

### **Для установки SIM-карты:**

- Снимите заднюю крышку устройства, открутив четыре крепежных винта.
- Установите первую SIM-карту в левый слот SIM-держателя контактами вниз. При этом срезанный угол SIM-карты должен быть направлен внутрь.

• Если требуется, установите вторую SIM-карту в правый слот SIM-держателя контактами вниз. При этом срезанный угол SIM-карты должен быть направлен внутрь.

• После подключения SIM-карт закройте заднюю крышку устройства и закрутите четыре винта для ее фиксации.

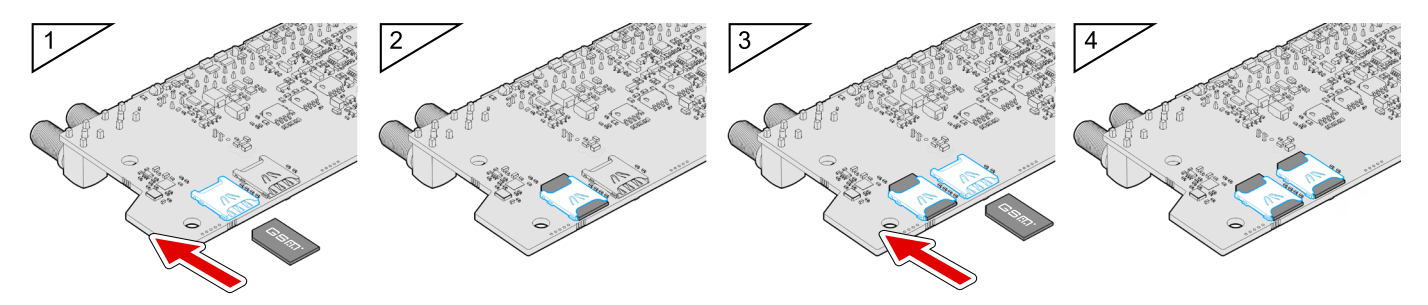

**Рис.3. Установка SIM-карты пользователя.** 

SIM-карта, установленная в первый (левый) слот SIM-держателя, является основной. Устройство АвтоГРАФ-АСН после включения начинает работу с этой SIM-картой.

SIM-карта, установленная во второй (правый) слот SIM-держателя, является резервной. Устройство переключается на резервную SIM-карту, если недоступна основная – заблокирована, повреждена или отсутствует.

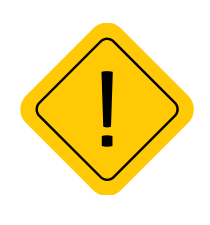

*Внимание! Обязательно проверяйте новую SIM-карту на сотовом телефоне перед ее установкой в устройство. Проверьте и убедитесь, что услуги GPRS / SMS / USSD подключены и работают, PIN-код соответствует запрограммированному в устройстве (во избежание блокировки), а баланс лицевого счета SIM-карты больше нуля и достаточен для нормального функционирования услуг и сервисов.*

### <span id="page-26-0"></span>**УСТАНОВКА ГЛОНАСС/GPS АНТЕННЫ**

В комплекте с устройством поставляется герметичная, активная ГЛОНАСС/GPS антенна на магнитном основании.

ГЛОНАСС/GPS антенна подключается к разъему, расположенному в нижней правой части устройства АвтоГРАФ-АСН. Закручивать гайку разъема следует плотно, но не прилагая чрезмерных усилий.

Размещение ГЛОНАСС/GPS антенны полностью определяет качество работы приемника ГЛОНАСС/GPS, поэтому постарайтесь заранее продумать вариант установки антенны на транспортном средстве.

Антенна должна располагаться в наиболее открытом для прохождения ГЛОНАСС/GPS сигнала месте, так, чтобы ее активная поверхность была направлена к небу параллельно небесной сфере.

Возможные варианты установки приведены на рисунке:

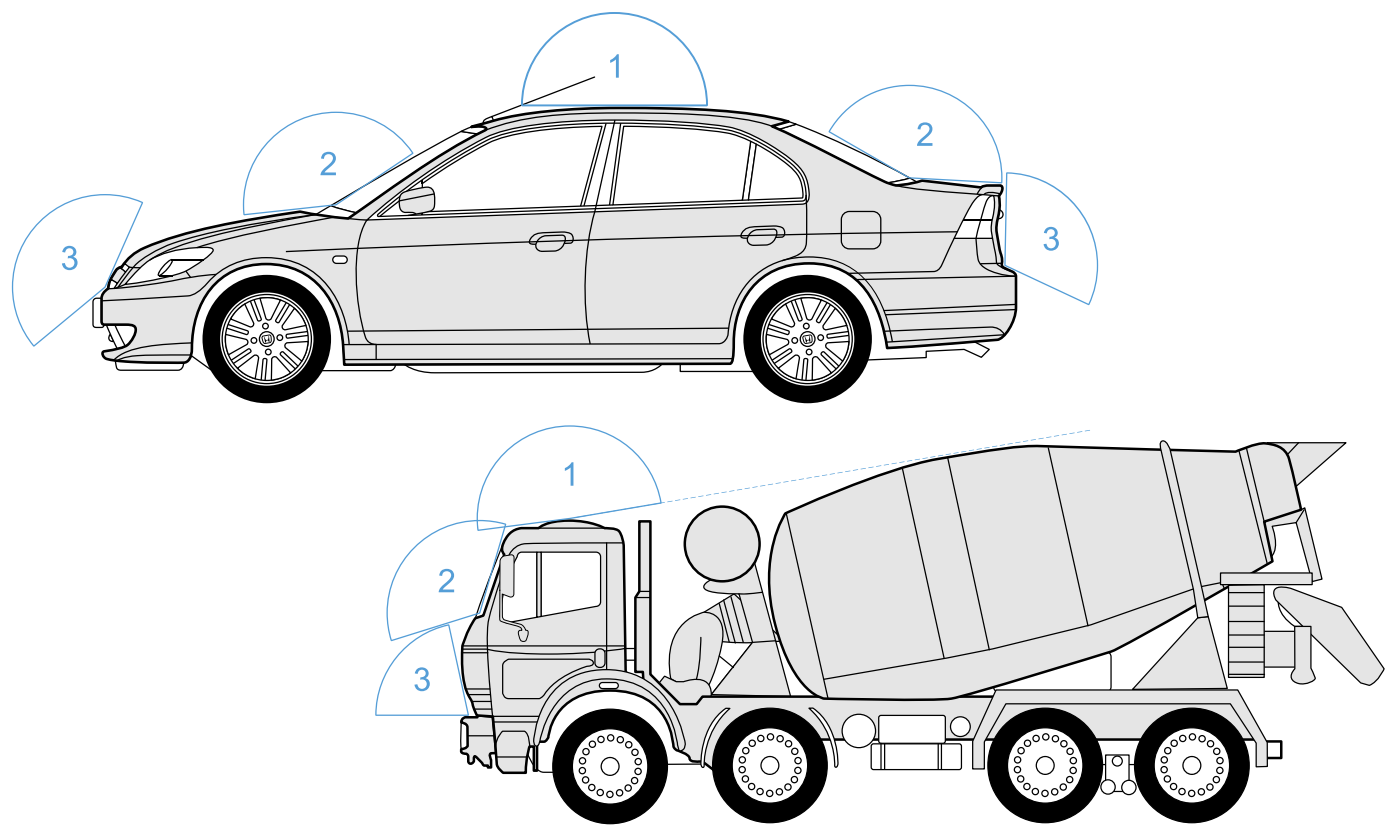

**Рис.4. Установка ГЛОНАСС/GPS антены.** 

## <span id="page-27-0"></span>**УСТАНОВКА АНТЕНН СВЯЗИ GSM**

В комплекте с устройством АвтоГРАФ-АСН поставляются две плоские антенны GSM.

Расположение разъемов для подключения антенн связи смотрите в разделе «Составные части устройства».

Все антенны связи имеют клейкое основание для крепления на стекло.

Размещение антенны связи определяет качество связи GSM, поэтому постарайтесь заранее продумать вариант установки антенны на объекте мониторинга. Антенны должны располагаться в наиболее открытом для прохождения сигнала месте. Перед наклеиванием антенн на стекло рекомендуется протереть поверхность прилагаемой в комплекте с антенной салфеткой. Если такой салфетки в комплекте нет, то поверхность, на которую предполагается наклеивать антенну, необходимо предварительно очистить, протерев салфеткой, смоченной в спиртосодержащей жидкости.

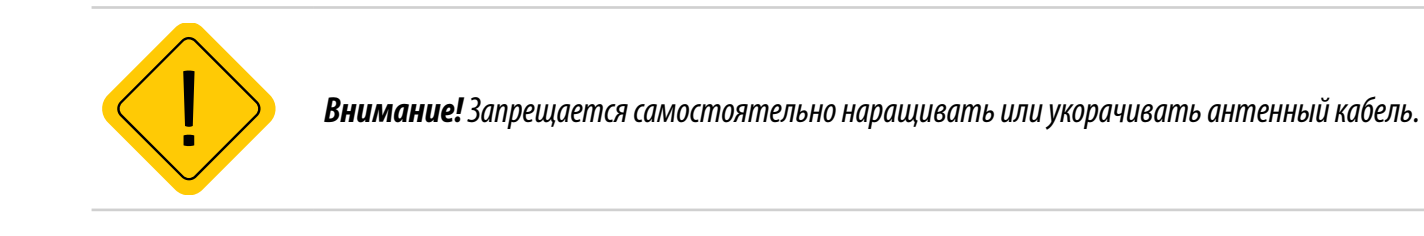

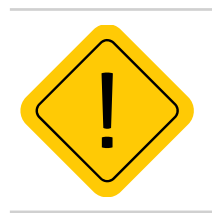

*Внимание! Для исключения взаимного влияния расстояние между антеннами GSM и ГЛОНАСС/ GPS должно быть не менее 50 см.*

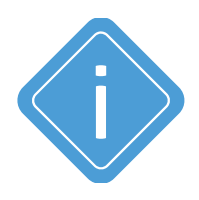

*Примечание. При размещении следует учитывать длину прокладываемого кабеля антенны. При прокладке кабеля, следует избегать острых краев металлических деталей. Радиус изгиба кабеля должен составлять не менее 10 диаметров кабеля (около 3…5 см). Рекомендуем не крепить антенну на момент настройки системы, а сделать это окончательно только после того, как Вы полностью убедитесь в нормальной работе системы.*

### <span id="page-28-0"></span>**ПОДКЛЮЧЕНИЕ ПИТАНИЯ**

Вход питания АвтоГРАФ-АСН рассчитан на напряжение бортовой сети от 10 до 60 вольт.

Подключение питания к АвтоГРАФ-АСН осуществляется с помощью интерфейсного кабеля, поставляемого в комплекте.

При подключении следует соблюдать правила техники безопасности, предусмотренные правилами выполнения ремонтных работ на автотранспорте. Все соединения должны обеспечивать надежный контакт и быть тщательно изолированы. В случае недостаточной длины нужного провода его можно нарастить проводом сечением не менее 0,5 мм.

При правильном подключении питания одновременно загорятся светодиоды STAT и NAV (подробнее см. далее).

Для защиты проводов цепи питания от короткого замыкания, в комплекте с устройством поставляется предохранитель. Держатель предохранителя установлен на кольце провода, которое необходимо разрезать перед эксплуатацией.

Подключение питания устройства может быть выполнено как до, так и после выключателя массы.

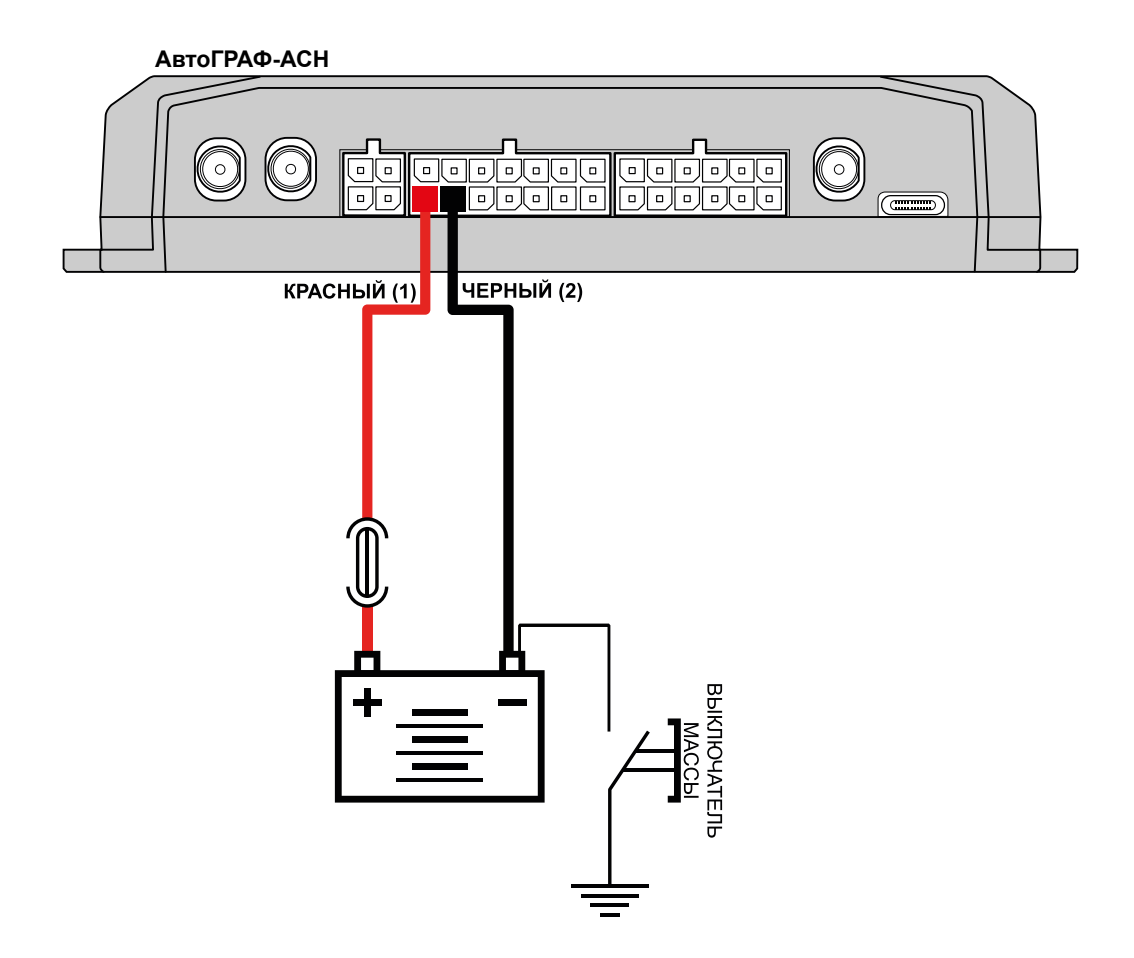

**Рис.5. Подключение питания до выключателя массы.**

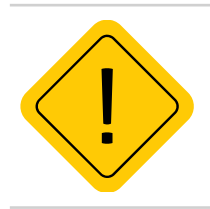

*Внимание! В случае подключения до выключателя массы, будет включен всегда, поэтому настоятельно рекомендуется устанавливать в АСН в этом случае адаптивный режим записи точек и настроить детекцию остановок для уменьшения количества передаваемых данных, а также экономии GPRS и Интернет трафика.*

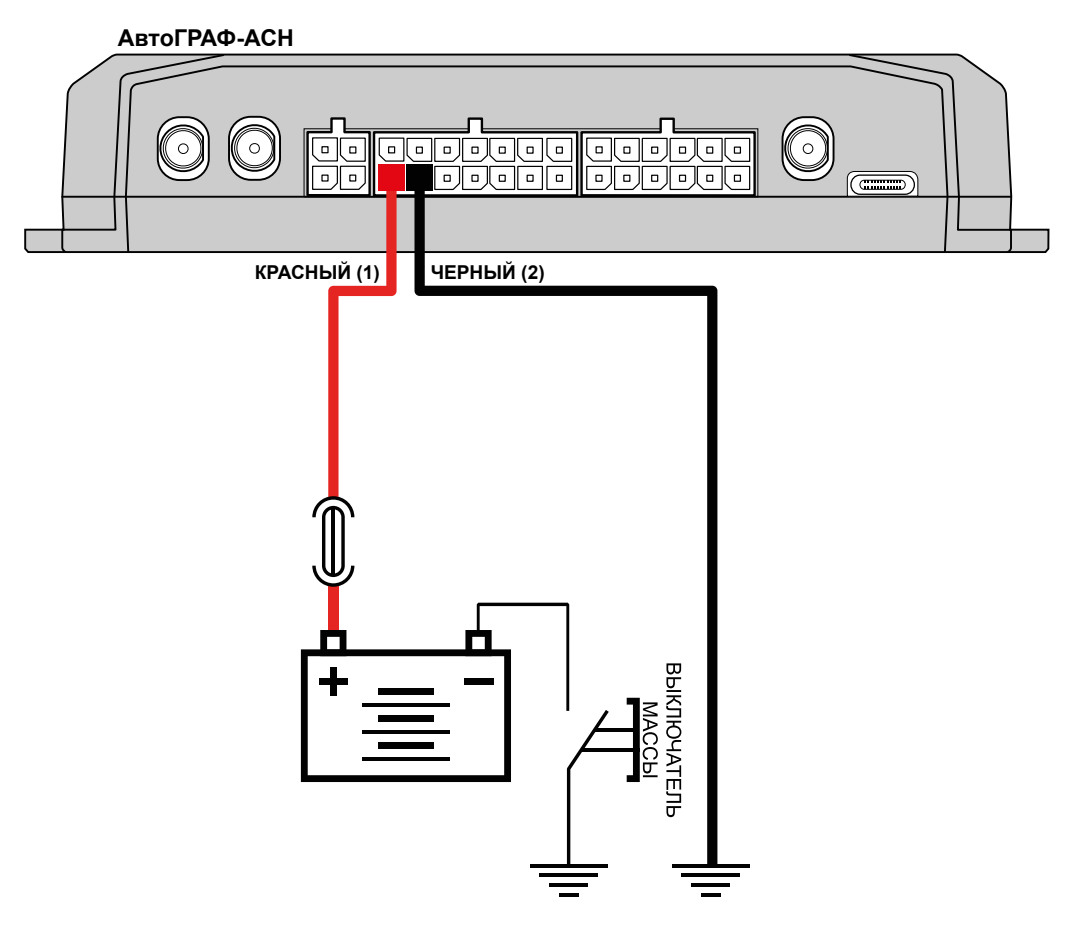

**Рис.6. Подключение питания после выключателя массы.**

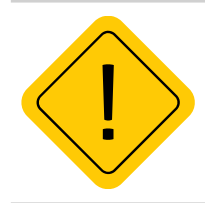

*Внимание! Предохранитель необходимо располагать на минимально возможном расстоянии от точки подключения устройства АвтоГРАФ-АСН к бортовой сети транспортного средства.*

# <span id="page-30-0"></span>Индикация работы

Для индикации работы АвтоГРАФ-АСН оснащена 4 светодиодными индикаторами:

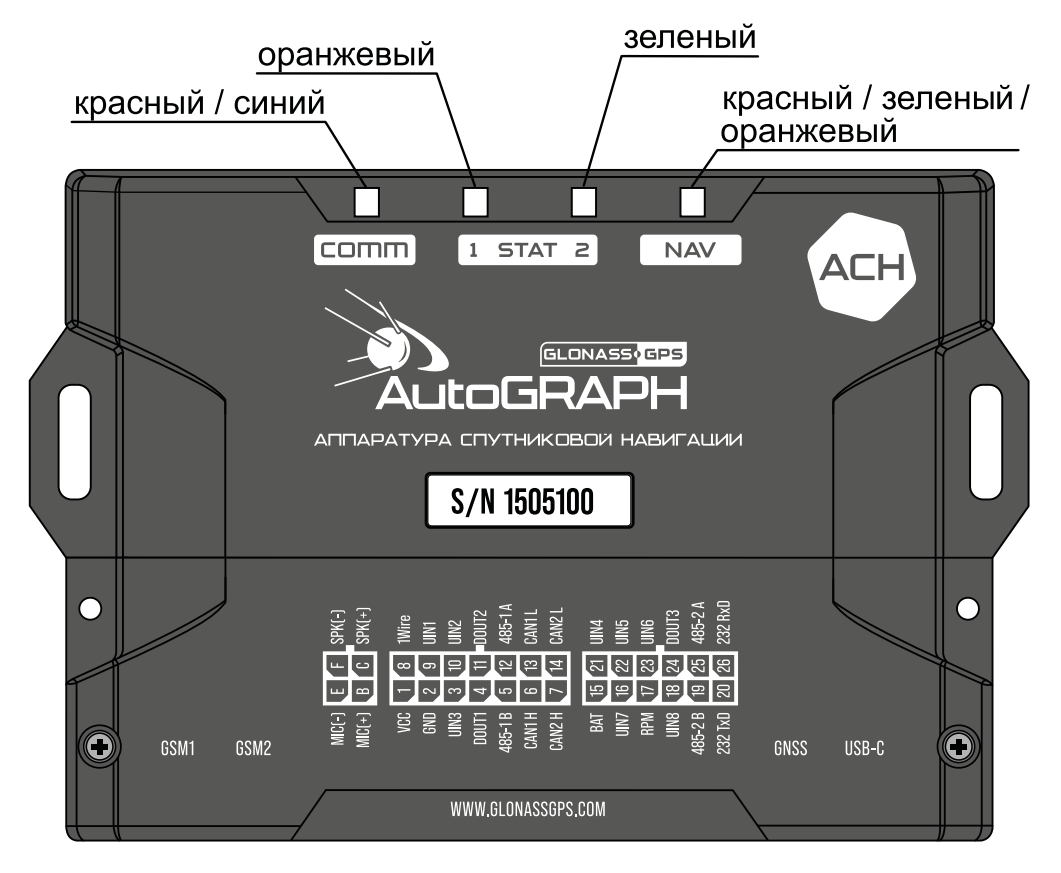

#### **Рис.7. Индикация.**

- Светодиод связи COMM (красный/синий) индицирует работу GSM модема.
- Светодиод STATUS1 (оранжевый) индицирует состояние передачи данных на сервер.
- Светодиод STATUS2 (зеленый) индицирует состояние приема координат.

• Двухцветный светодиод NAV (оранжевый / красный / зеленый) – индицирует режим работы приемника. При режиме работы «Только ГЛОНАСС» используется красный цвет светодиода, при режиме «Только GPS» – зеленый цвет, в совмещенном режиме – оранжевый (одновременное включение красного и зеленого цветов).

### **Индикация работы модуля ГЛОНАСС/GPS**

• При подаче питания от бортовой сети транспортного средства – загораются оба светодиода NAV и STATUS2 и гаснут через 1 секунду.

• Нормальный режим работы (координаты определены) – светодиод NAV мигает 1 раз в секунду. Светодиод STATUS2 горит постоянно и гаснет в случае потери сигнала со спутников.

### **Индикация работы модуля GSM**

- Поиск или регистрация в сети светодиод COMM мигает красным 1 раз в секунду.
- Передача данных на сервер по GPRS светодиод STATUS1 горит постоянно.
- Ошибка передачи данных светодиод STATUS1 вспыхивает дважды в секунду.
- Подключение к GPRS светодиод STATUS1 вспыхивает 1 раз в 2 секунды.
- Нормальное подключение к сети GSM двухцветный светодиод COMM мигает красным 1 раз в 3 секунды.

• Отключение или неисправность GSM модуля – отсутствует индикация красным цветом у светодиода COMM.

### **Индикация работы с ПК**

Когда АСН подключен к ПК, индикация следующая:

- Очистка памяти двухцветный светодиод NAV горит красным цветом постоянно.
- Считывание данных с прибора одноцветный светодиод STATUS2 горит постоянно.
- Изменение настроек прибора светодиод NAV часто мигает красным.

### **Индикация ошибок АСН:**

Светодиоды NAV и STATUS2 могут индицировать критические ошибки в работе АСН.

Индикация происходит следующим образом: двухцветный светодиод NAV загорается красным цветом, определенное количество раз мигает одноцветный светодиод STATUS2 (зеленый), светодиод NAV гаснет. Количество миганий зеленого светодиода STATUS2 и определяет характер возникшей ошибки.

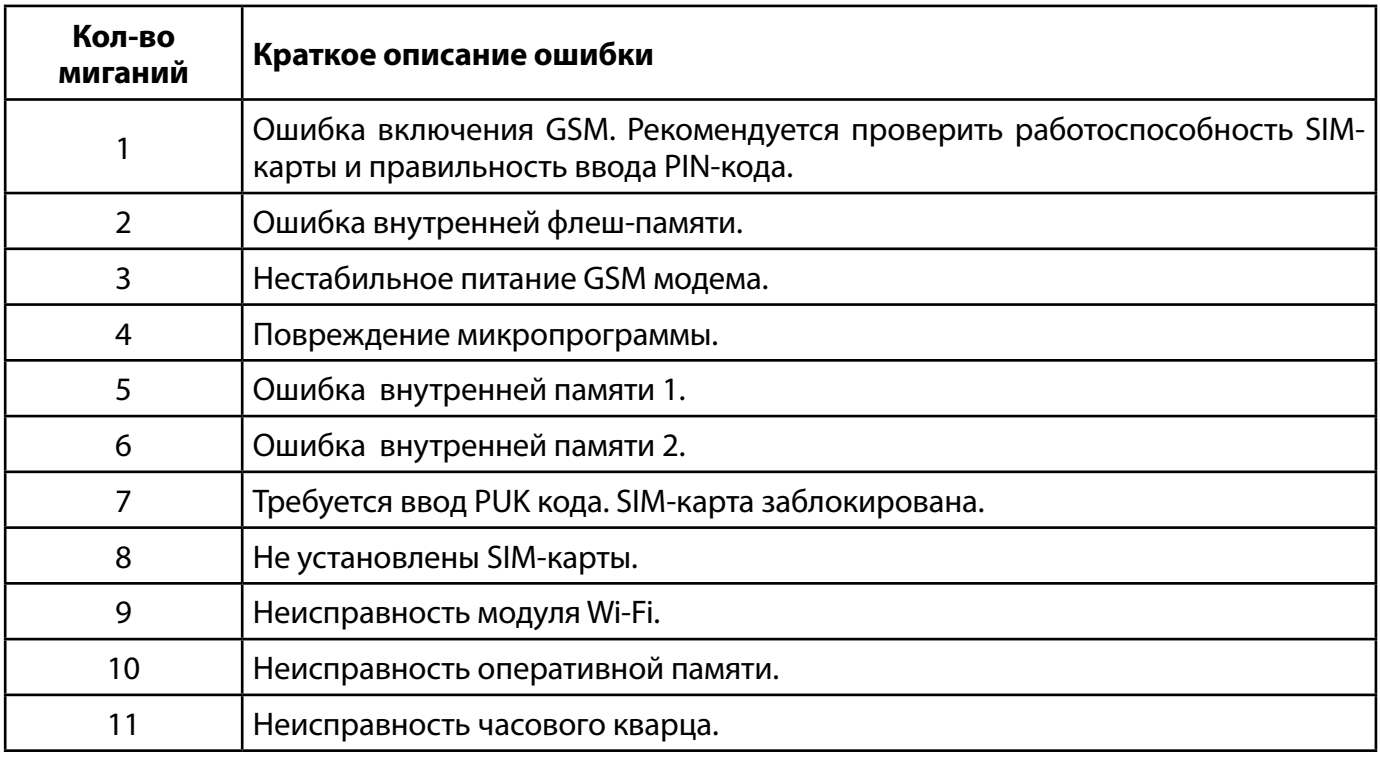

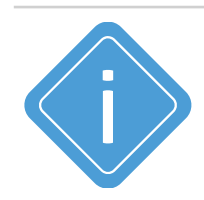

*Примечание. Следует учитывать особенность работы двухцветного светодиода, который может светить промежуточным цветом, являющимся смесью обоих цветов.* 

# <span id="page-32-0"></span>Установка на объект мониторинга

### **Правила выбора места установки и монтажа устройства:**

• Перед установкой устройства АвтоГРАФ-АСН на объект мониторинга убедитесь в работоспособности устройства и подключаемого оборудования.

• Не следует устанавливать устройство вблизи источников тепла.

• Устройство должно быть надежно закреплено.

• При использовании функции контроля качества вождения установка устройства на объекте мониторинга должна производиться с учетом требований, приведенных в разделе «Контроль качества вождения»

• Провода для подключения питания и внешнего оборудования рекомендуется укладывать в защитные гофрированные трубки. Не следует допускать провисания кабеля во избежание обрыва в процессе эксплуатации. Подводимые провода не должны мешать работе механизмов объекта мониторинга.

• Заранее продумайте место установки антенн. Подробнее о подключении и установке антенн см. раздел «Подготовка к работе и включение устройства».

• Устройство АвтоГРАФ-АСН необходимо устанавливать с учетом степени защиты корпуса и условий, в которых будет эксплуатироваться устройство.

# <span id="page-33-0"></span>Подключение АвтоГРАФ-АСН

В данном разделе рассмотрены следующие пункты подключения устройства АвтоГРАФ-АСН и периферийных устройств:

- Установка SD-карты
- Подключение внутренней резервной аккумуляторной батареи
- Подключение внешней аккумуляторной батареи
- Подключение универсальных входов
- Подключение дискретных выходов
- Подключение входа RPM
- Подключение шины 1-Wire
- Подключение шины RS-485
- Подключение шины RS-232
- Подключение шин CAN
- Подключение по Bluetooth
- Подключение голосовой связи

Подключив к входам, выходам и шинам АСН различные внешние устройства, можно построить многофункциональную систему, позволяющую не только осуществлять мониторинг движения объекта мониторинга, но и контролировать состояние различных параметров объекта (уровень топлива, температуру, обороты двигателя) и работу внешних устройств, оперативно реагировать на различные события, управлять внешними механизмами с помощью выходов АСН.

Все это в совокупности позволяет реализовывать различные варианты построения системы – от самых простых, до сложнейших – осуществляющих контроль множества параметров и реагирующих на различные события.

В следующих главах будут рассмотрены основные схемы подключения различных интерфейсов, а также входов и выходов АвтоГРАФ-АСН.

### <span id="page-34-0"></span>**УСТАНОВКА SD-КАРТЫ**

В АвтоГРАФ-АСН предусмотрена возможность установки microSD карты объемом до 512 ГБ в качестве дополнительной памяти для хранения логов работы АСН и снимков, полученных с фотокамер. **Для установки карты памяти:** 

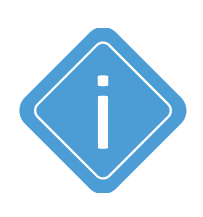

*Примечание. MicroSD-карта не поставляется в комплекте с АвтоГРАФ-АСН. При необходимости использования дополнительной памяти, карта нужного объема, должна быть самостоятельно приобретена и установлена в АСН. При работе АСН в условиях низкой или чрезмерно высокой температуры окружающей среды настоятельно рекомендуется устанавливать в АСН специальную microSD-карту c широким* 

*диапазоном рабочих температур.* 

• Снимите заднюю крышку АСН, открутив четыре винта.

• На лицевой стороне печатной платы изделия расположен SIM/SD держатель, верхний слот которой предназначен для установки microSD карты. Нижний слот держателя предназначен для установки USIM-карты.

• После установки карты памяти в АСН установите заднюю крышку АСН и закрутите четыре винта для ее фиксации.

• Для того чтобы извлечь карту памяти, следует аккуратно прижать край карты памяти и отпустить, затем извлечь карту памяти из держателя.

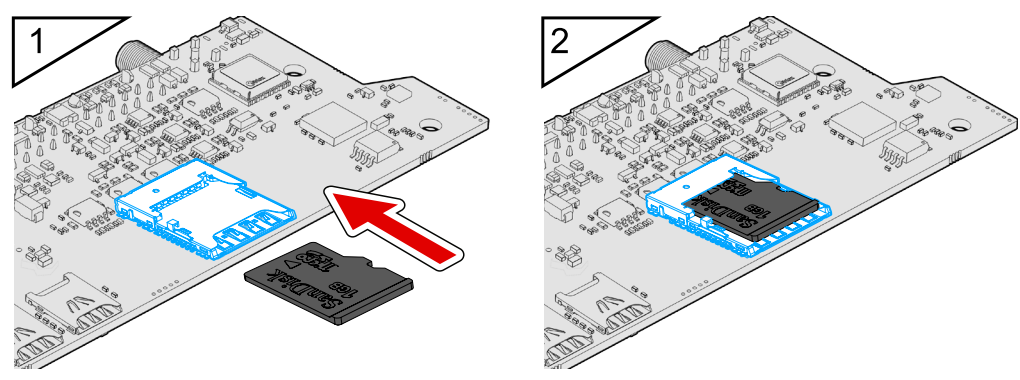

**Рис.8. Установка SD-карты.**

### <span id="page-35-0"></span>**ПОДКЛЮЧЕНИЕ ВНУТРЕННЕГО РЕЗЕРВНОГО АККУМУЛЯТОРА**

Устройства АвтоГРАФ-АСН оснащены внутренним резервным аккумулятором, позволяющим обеспечить непрерывную работу АСН даже при отключении основного питания и отсутствии резервного.

В качестве внутреннего резервного источника поставляется литий-полимерная аккумуляторная батарея с номинальным напряжением 3.6 В.

Переключение на внутренний резервный аккумулятор происходит автоматически при отключении основного питания АСН и отсутствии (отключении) внешнего резервного источника. Время работы АСН (с настройками по умолчанию, в режиме передачи данных) от внутреннего аккумулятора составляет до 2 часов при температуре окружающей среды 20°С.

В АвтоГРАФ-АСН предусмотрена цепь заряда. Зарядка внутренней резервной аккумуляторной батареи может осуществляться как от основного питания, так и от внешнего резервного питания. Полное время заряда составляет 2 часа.

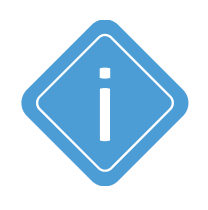

*Примечание. При первом включении АСН рекомендуется выполнить зарядку внутреннего резервного аккумулятора. Для этого подключите внутренний аккумулятор к АвтоГРАФ-АСН, а АСН подключите к основному или внешнему резервному источнику питания. Для достаточного заряда внутреннего аккумулятора АСН должен быть подключен к внешнему источнику питания не менее двух часов.* 

### <span id="page-36-0"></span>**ПОДКЛЮЧЕНИЕ ВНЕШНЕГО РЕЗЕРВНОГО АККУМУЛЯТОРА**

Для предотвращения отключения АвтоГРАФ-АСН в случае пропадания напряжения в основной цепи питания, конструкцией драйвера питания предусмотрен вход резервного аккумулятора (источника резервного питания).

Переход на питание от источника резервного питания в случае пропадания напряжения в основной цепи питания, и обратно – производится автоматически.

В АвтоГРАФ-АСН для подзарядки резервного аккумулятора предусмотрена цепь заряда с ограничением зарядного тока на уровне около 75 мА. Зарядка резервного аккумулятора производится автоматически от основного питания.

В качестве резервного аккумулятора в этих модификациях АвтоГРАФ-АСН используется свинцовокислотный аккумулятор с номинальным напряжением 12 В и емкостью от 1.2 до 2 А•ч.

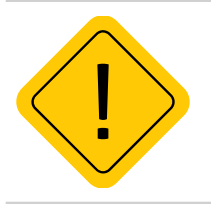

*Внимание! Следует заметить, что время заряда полностью разряженного резервного аккумулятора емкостью 2 А•ч составляет около 30 часов. Поэтому данная схема неприменима при частых отключениях напряжения в основной цепи питания АСН.*

### **СХЕМА ПОДКЛЮЧЕНИЯ РЕЗЕРВНОГО АККУМУЛЯТОРА**

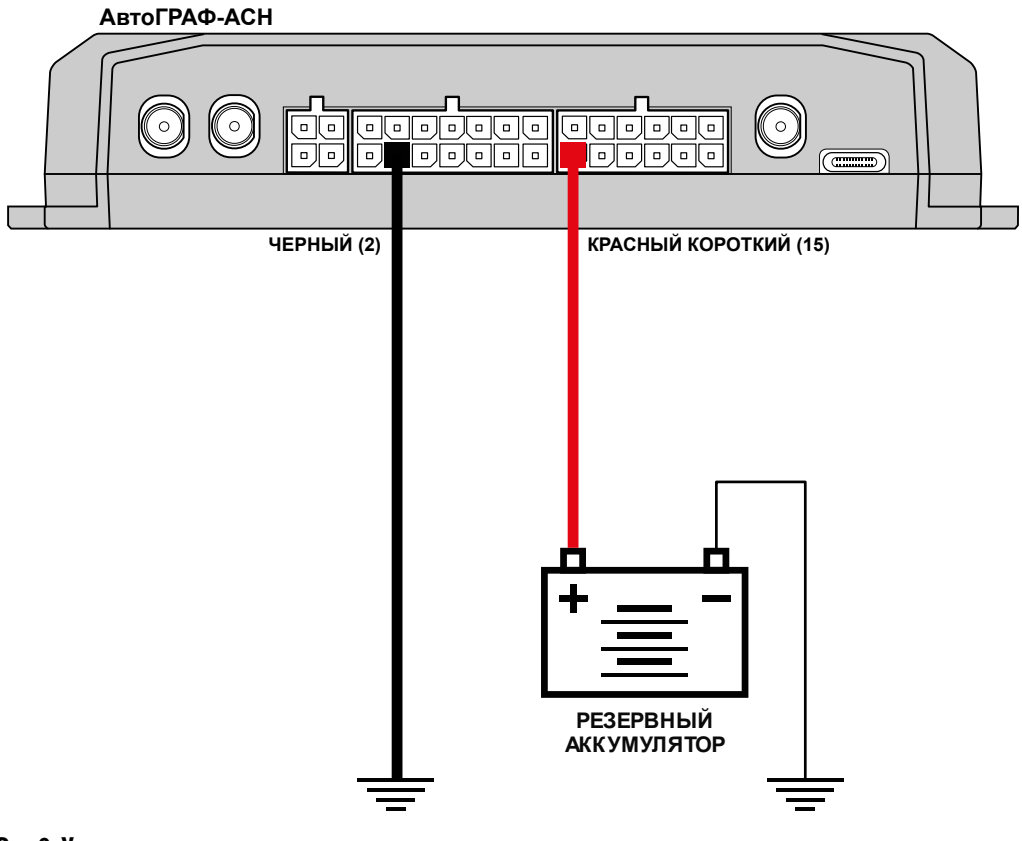

**Рис.9. Установка резервного аккумулятора.** 

### <span id="page-37-0"></span>**ПОДКЛЮЧЕНИЕ УНИВЕРСАЛЬНЫХ ВХОДОВ**

Устройство АвтоГРАФ-АСН оснащено 8 универсальными входами.

Универсальный вход – это аналогово-дискретный вход с высоким входным сопротивлением, обеспечивающий, в зависимости от режима работы, фиксацию состояния подключенного переключателя, подсчет импульсов, измерение частоты и напряжения входного сигнала. Логика работы входа и пороги переключения в дискретных режимах определяются программно.

#### **Характеристики универсального входа:**

- Входное сопротивление: 1 МОм.
- Максимальное напряжение входного сигнала: 30 В.
- Максимальная частота входного сигнала: 5000 Гц.
- Разрядность АЦП: 12.

### **ВНУТРЕННЯЯ СХЕМА УНИВЕРСАЛЬНОГО ВХОДА**

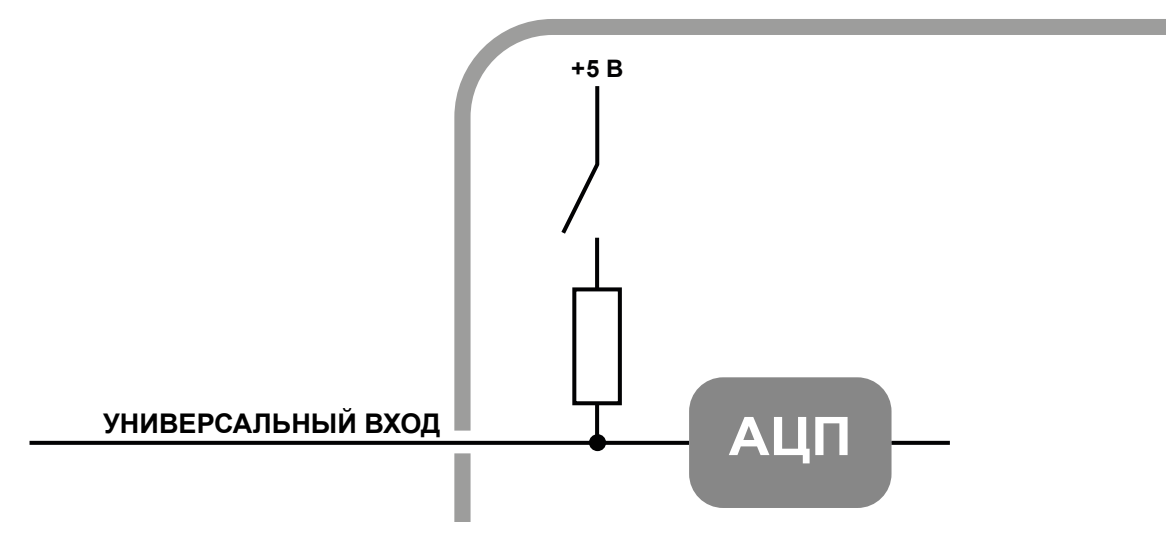

Рис.10. Внутренняя схема универсального входа.

Пороги переключения входа определяются программно.

По умолчанию вход имеют логику работы по «+». Для работы входа по «-» (подключение концевиков замыкаемых на массу и датчиков с выходом «открытый коллектор») предусмотрена управляемая подтяжка.

### **СХЕМА ПОДКЛЮЧЕНИЯ УНИВЕРСАЛЬНОГО ВХОДА**

Универсальный вход может использоваться для подключения различного рода датчиков типа «сухой контакт» и устройств с выходом типа «открытый коллектор».

**Внешняя схема подключения входа будет меняться в зависимости от логики работы входа (состояния управляемой подтяжки). При работе входа по «-» схема подключения также зависит от способа подключения питания аппаратуры – «до выключателя массы» или «после выключателя массы».**

Также в настройках устройства должен быть выбран корректный режим входа:

- **Обычный вход**  для фиксации состояний (Вкл/Выкл).
- **Счетчик** для подсчета количества импульсов.
- **Частотный вход** для измерения частоты входного сигнала.

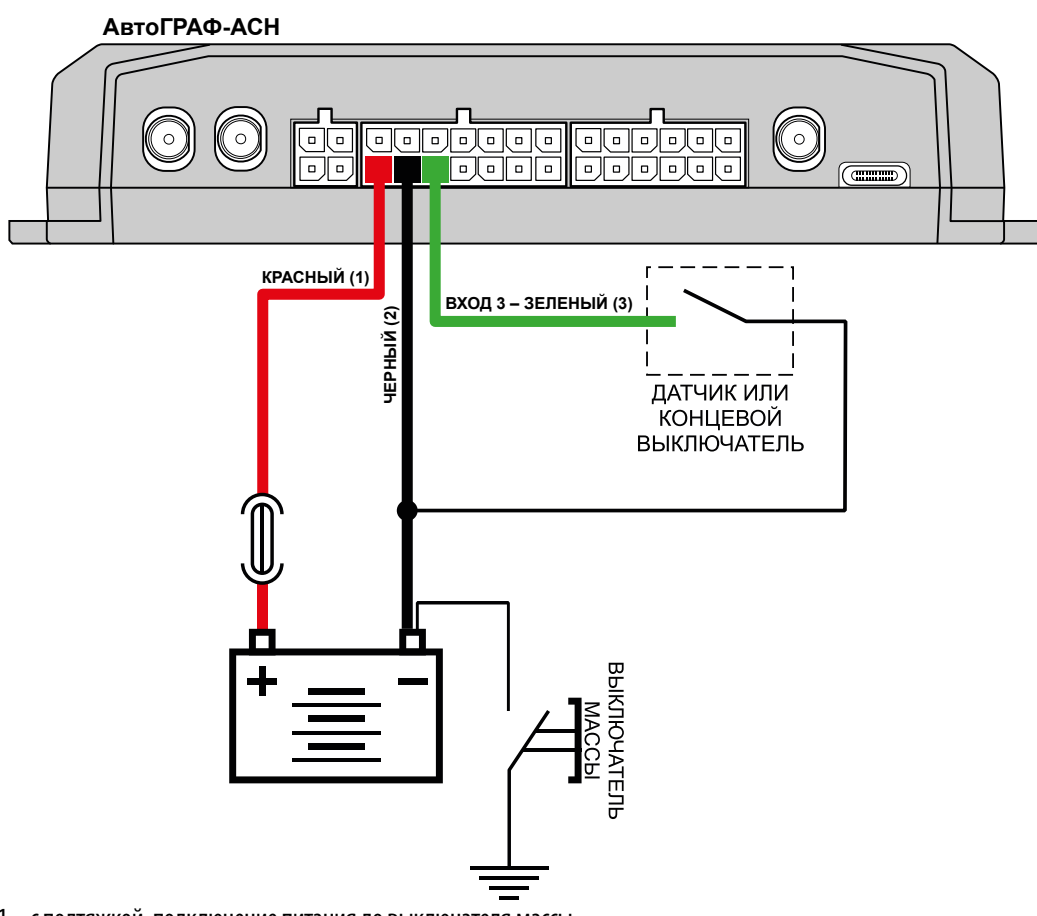

1 – с подтяжкой, подключение питания до выключателя массы

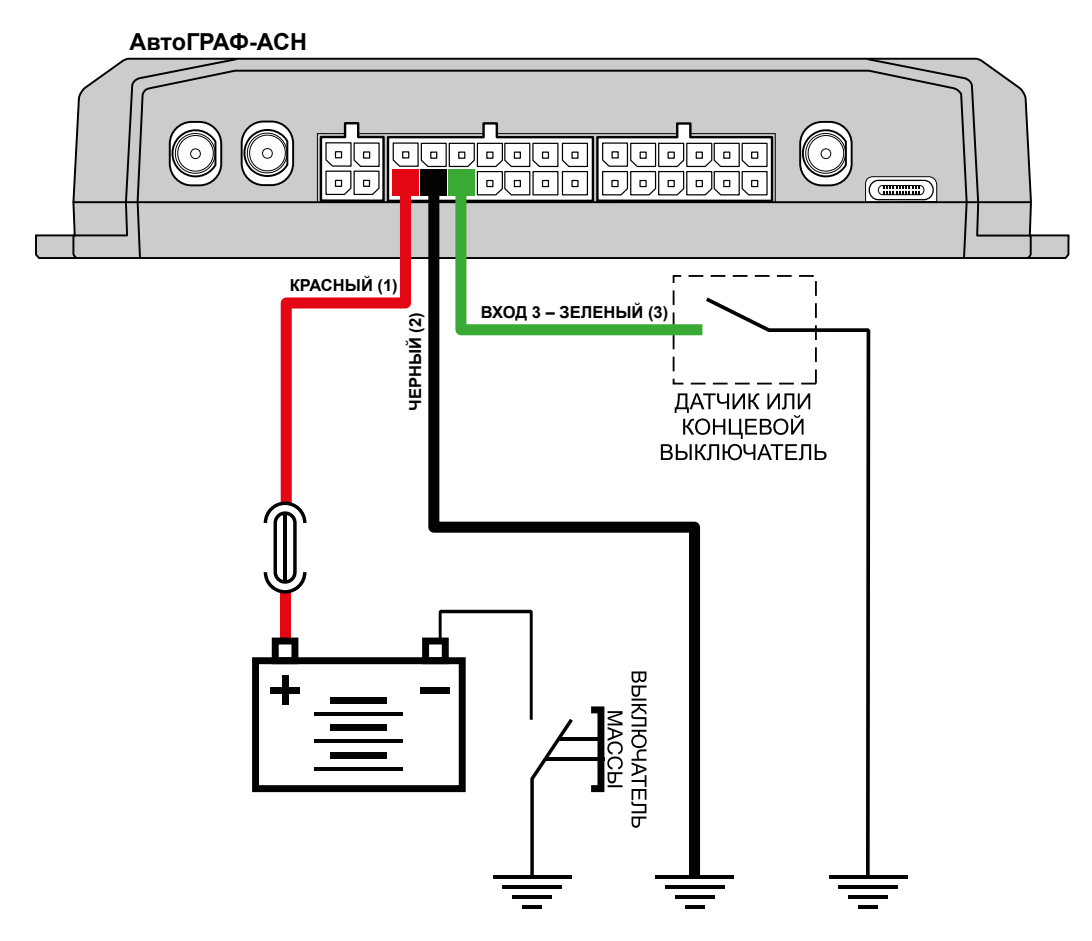

2 – с подтяжкой, подключение питания после выключателя массы

**Рис.11. Подключение датчиков типа «сухой контакт» к универсальному входу.** 

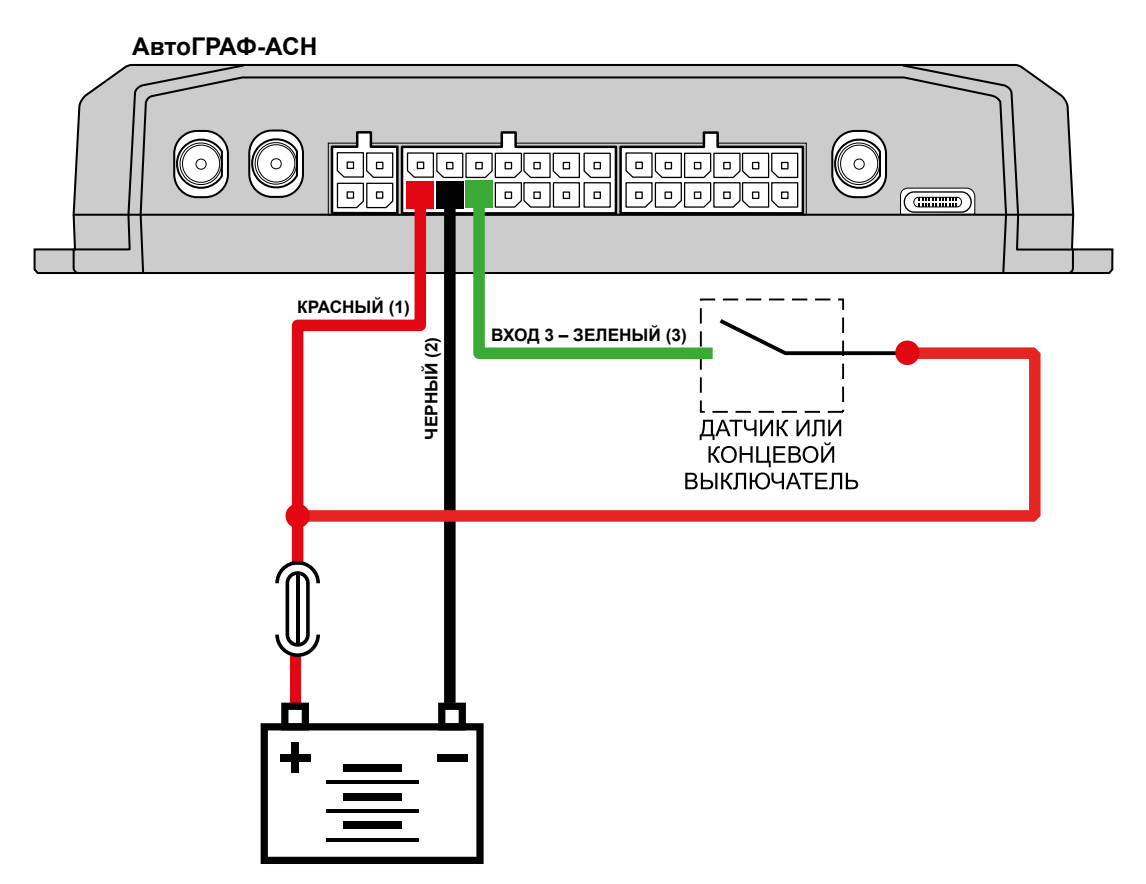

**Рис.12. Подключение датчиков типа «сухой контакт» к универсальному входу, 3 – без подтяжки.**

Универсальный вход может использоваться также для подключения аналоговых датчиков. В этом случае необходимо настроить вход в режим «Аналоговый вход».

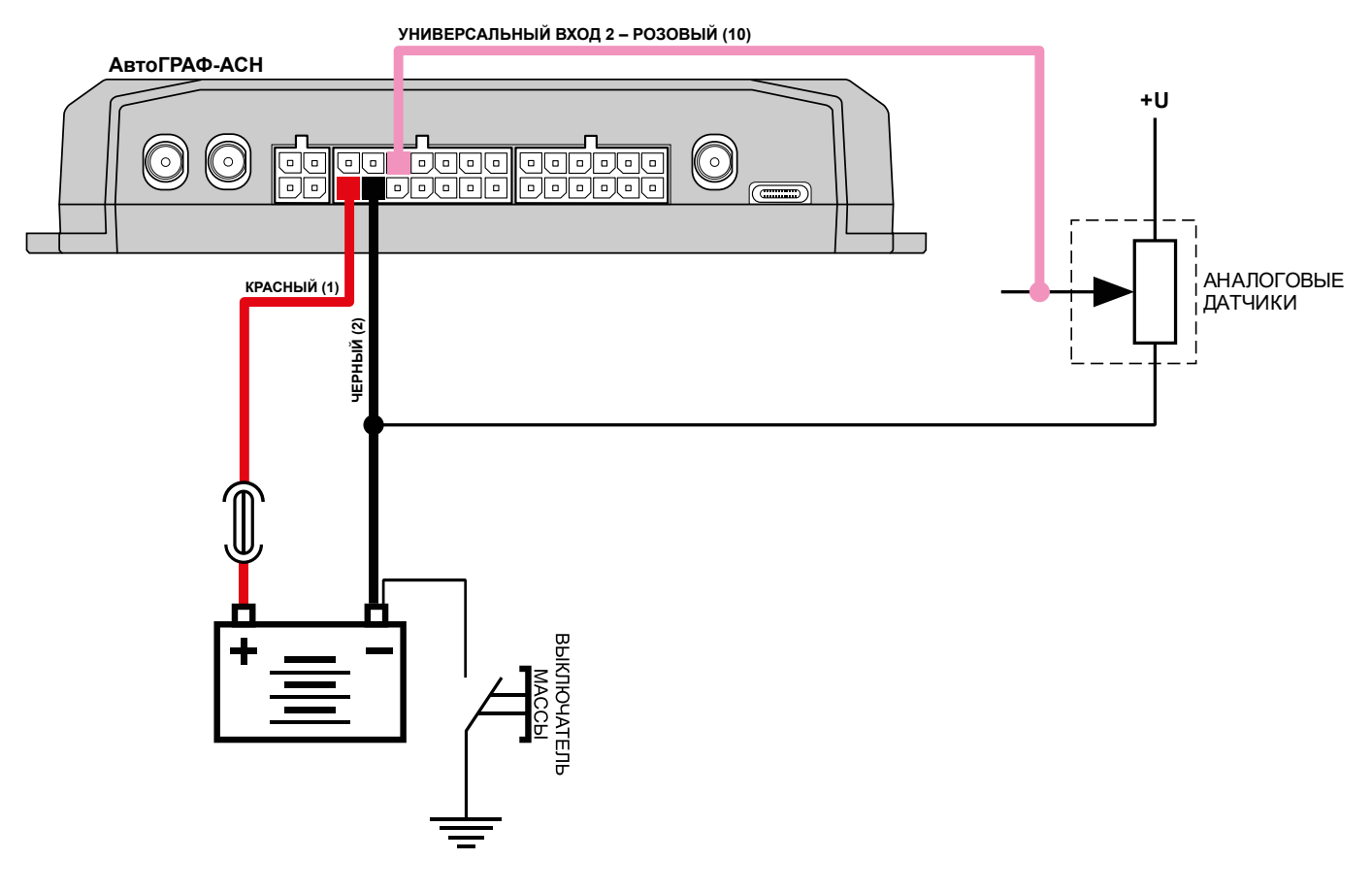

**Рис.13. Подключение аналоговых датчиков к универсальному входу (схема без защиты от разрыва «массы»).** 

Также если устройство подключено к бортовой сети после выключателя «массы» (в случае отключаемой «массы»), то необходимо предусмотреть схему защиты входа от разрыва «массы», подключив аналоговый датчик через реле.

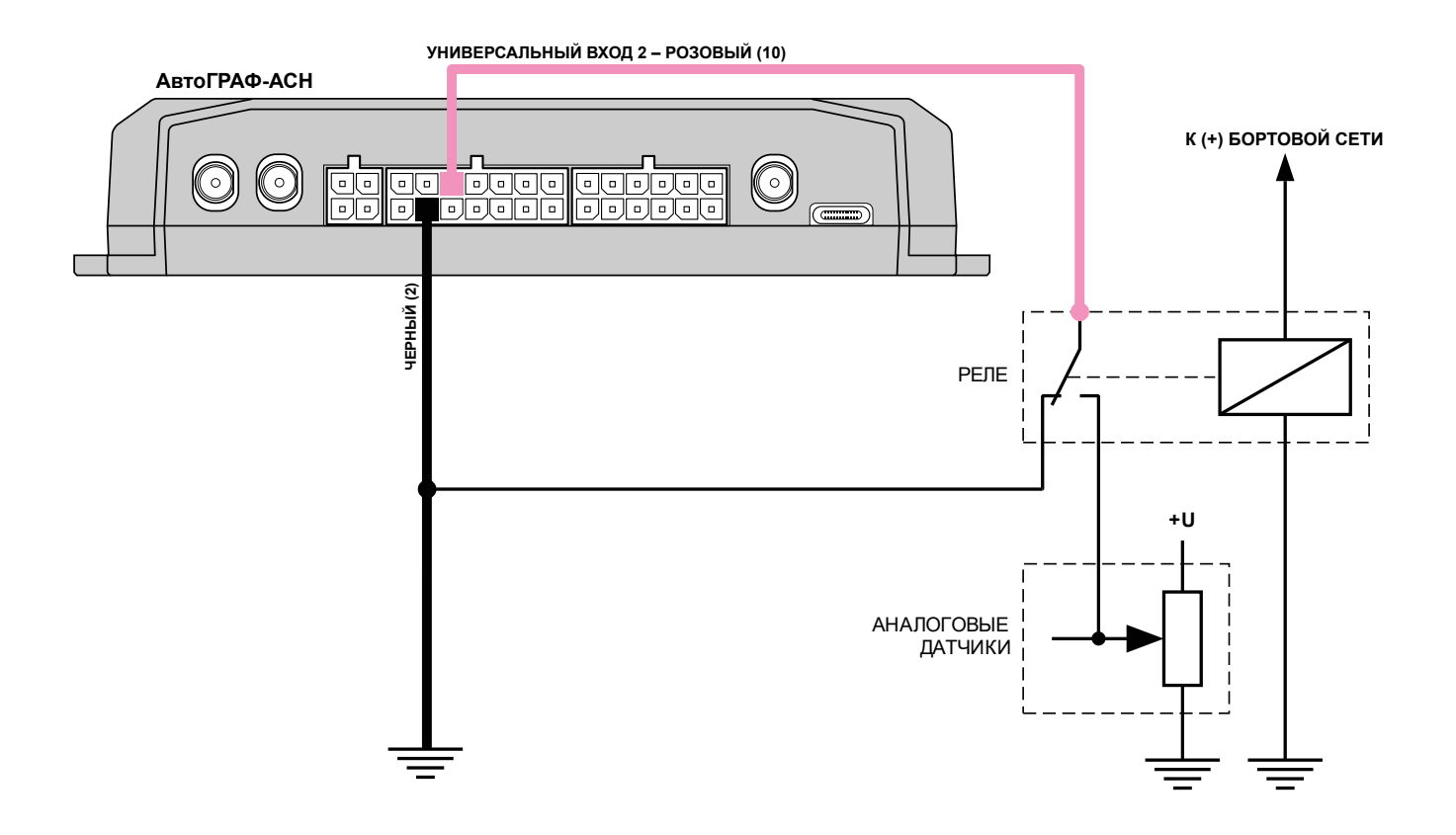

**Рис.14. Подключение аналоговых датчиков к универсальному входу (схема с защитой от разрыва «массы»).** 

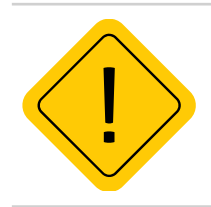

*Внимание! Датчики должны быть исправными и обеспечивать надежную работу, в любом другом случае производитель не несет ответственности за неправильную регистрацию состояний датчиков (дребезг, пропадание контакта).* 

## <span id="page-42-0"></span>**ПОДКЛЮЧЕНИЕ ЦИФРОВОГО ВЫХОДА**

Устройство АвтоГРАФ-АСН оснащен 3 дискретными выходами с открытым коллектором (ОК).

Выход устройства служит для управления различными внешними исполнительными устройствами, а также для включения устройств оповещения.

• Максимальный ток нагрузки не должен превышать 350 мА.

### **ВНУТРЕННЯЯ СХЕМА ВЫХОДА**

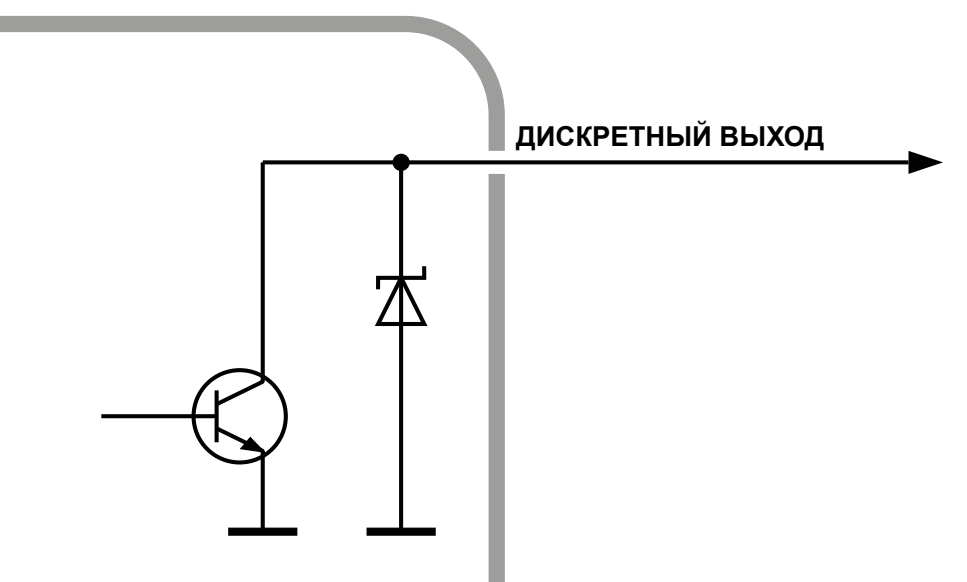

**Рис.15. Внутренняя схема выхода.** 

### **СХЕМА ПОДКЛЮЧЕНИЯ ВЫХОДА**

В качестве примера рассмотрим подключение реле к выходу АСН. Во избежание повреждения выхода АСН ЭДС самоиндукции обратной полярности, возникающей при отключении нагрузки, рекомендуется подключить параллельно реле защитный диод. Диод рекомендуется выбирать таким образом, чтобы прямой ток защитного диода хотя бы в 1.5 раза превышал ток удержания реле.

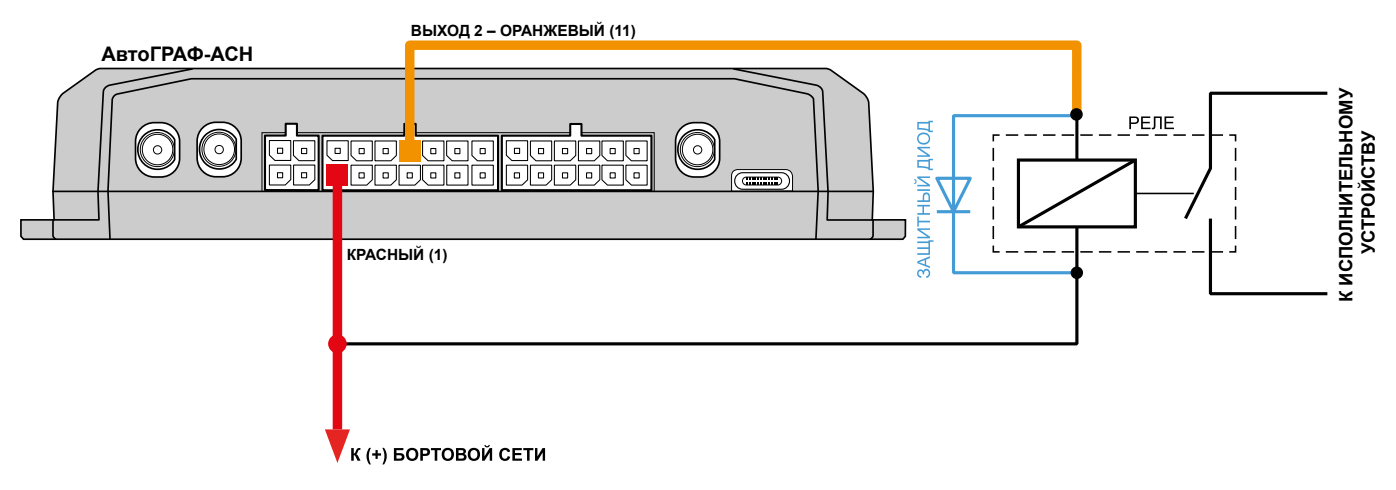

**Рис.16. Подключение выхода.** 

## <span id="page-43-0"></span>**ПОДКЛЮЧЕНИЕ RPM ВХОДА**

Устройства АвтоГРАФ-АСН оснащены одним RPM входом.

RPM вход предназначен для измерения частоты вращения исполнительных механизмов.

**Диапазон входной частоты** – 0,01...10 000 Гц (0,6...600 000 об/мин).

**Точность измерения частоты** – 0,01% (но не точнее 0,01 Гц (0,6 об/мин)).

Устройство АвтоГРАФ-АСН может вести запись показаний на RPM входе, а также осуществлять контроль порога оборотов, при достижении которого будет выполнять запрограммированные действия – внеочередную передачу данных на сервер, отправку SMS сообщения и голосовой вызов на заданный номер, а также внеочередную запись показаний RPM входа.

Запись показаний оборотов может осуществляться как с регулярным периодом, так и адаптивно по изменению показаний на RPM входе.

Для пересчета показаний в нужные единицы перед записью в память АвтоГРАФ-АСН предусмотрен коэффициент пересчета.

Ниже приводится пример измерения частоты вращения коленчатого вала при помощи RPM входа АвтоГРАФ-АСН. RPM вход необходимо подключать к фазной обмотке генератора, обычно обозначается "W" или выходу переменного напряжения генератора, с частотой пропорциональной частоте вращения.

**Для пересчета показаний частоты на RPM входе в число оборотов используется формула ниже:**

*где* 

$$
n{=}\frac{60\,f}{p\,i}
$$

- *• n число оборотов двигателя;*
- *• f частота напряжения на RPM входе;*
- *• p число пар полюсов (для большинство российских автомобилей p=6);*
- *• i передаточное число генератора;*

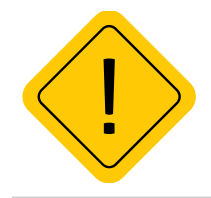

*Внимание! Приведенная формула справедлива только для случаев, когда RPM вход подключен к фазной обмотке генератора. Коэффициент пересчета частоты в обороты зависит от способа подключения RPM входа к механизму вращения.* 

### <span id="page-44-0"></span>**ШИНА RS-485**

Устройство АвтоГРАФ-АСН оснащен 2 шинами RS-485.

К шине RS-485 устройства АвтоГРАФ-АСН одновременно могут быть подключены всевозможные датчики, интерфейсы и модули расширения, работа с которыми предусмотрена микропрограммой (прошивкой) АСН. В число таких устройств входят: датчики уровня топлива (до 8 датчиков одновременно), дисплей связи с водителем, считыватели карт, датчики температуры, поддерживающие протокол Modbus и т.д.

### **СХЕМА (ОБЩАЯ) ПОДКЛЮЧЕНИЯ ВНЕШНИХ УСТРОЙСТВ ПО ШИНЕ RS-485**

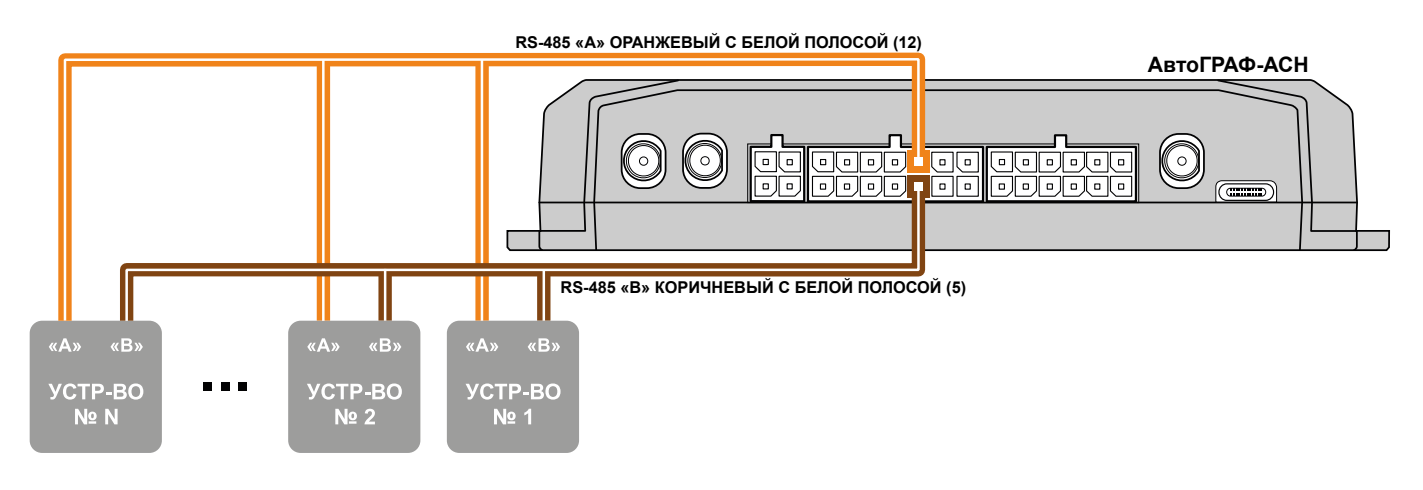

**Рис.17. Схема подключения к шине RS-485.** 

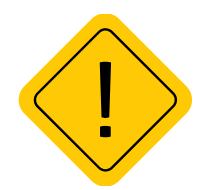

*Внимание! Все подключения следует проводить при выключенном питании АвтоГРАФ-АСН и внешних устройств, подключаемых к шине RS-485.*

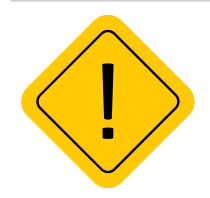

*Внимание! Не допускается путать подключение к линиям «А» и «В». В случаи неправильного подключения работоспособность всех подключенных устройств не гарантируется.*

### <span id="page-45-0"></span>**ШИНА RS-232**

Устройство АвтоГРАФ-АСН оснащен 1 шиной RS-232.

Шина RS-232 – это стандарт физического уровня связи, описывающий интерфейс для двунаправленной последовательной передачи данных между терминальным устройством (передатчиком) и конечным устройством (приемником). Передача ведется относительно общего провода и является несимметричной. Одновременно к аппаратуре может быть подключено только одно устройство по шине RS-232.

Список устройств, с которыми АвтоГРАФ-АСН поддерживает работу по шине RS-232, определяется микропрограммой устройства.

### **СХЕМА ПОДКЛЮЧЕНИЯ К ШИНЕ RS-232**

При подключении устройства к шине RS-232 АвтоГРАФ-АСН не допускается путать подключение к линиям RxD и TxD:

- линия RxD внешнего устройства должна подключаться к линии TxD шины RS-232 АвтоГРАФ-АСН;
- линия TxD внешнего устройства должна подключаться к линии RxD шины RS-232 АвтоГРАФ-АСН.

В качестве примера приведена схема подключения к АвтоГРАФ-АСН внешнего приемника координат TK-XGeoPoint L2 производства ООО НПО «ТехноКом»

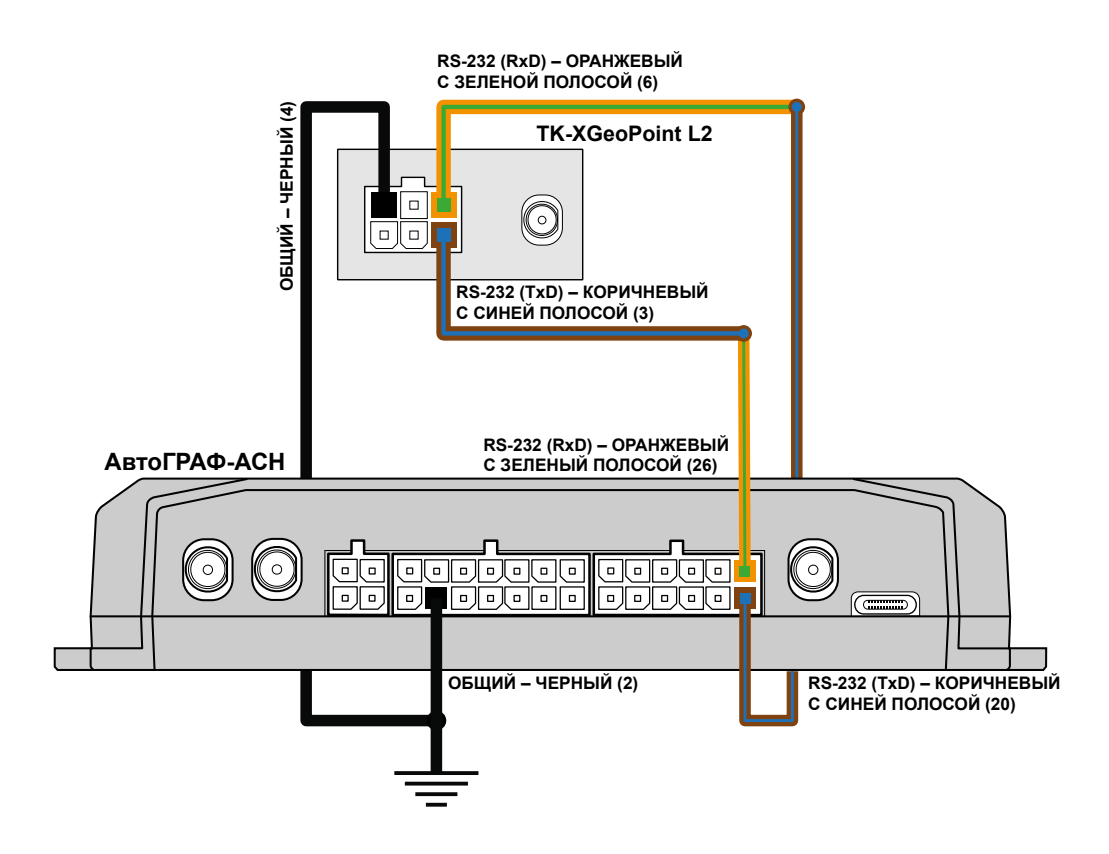

**Рис.18. Схема подключения к шине RS-232.** 

### <span id="page-46-0"></span>**ШИНА CAN**

Устройство АвтоГРАФ-АСН оснащен двумя шинами CAN (SAE J1939 / FMS) для подключения к шине CAN объекта мониторинга и получения данных.

Шины CAN АСН настраиваются и функционируют независимо друг от друга.

По умолчанию обе шины CAN АСН настроены на работу с протоколом SAE J1939, но опытные пользователи могут задать параметры любого другого протокола в настройках АСН и считывать данные в этом протоколе. Для настройки протокола рекомендуется использовать программу АвтоГРАФ GSMConf 5.0 или отправить настройки дистанционно через сервер или посредством SMS.

### **СХЕМА ПОДКЛЮЧЕНИЯ К ШИНЕ CAN**

На схеме изображено подключение шины CAN 1 АСН. Схема справедлива и для шины CAN 2.

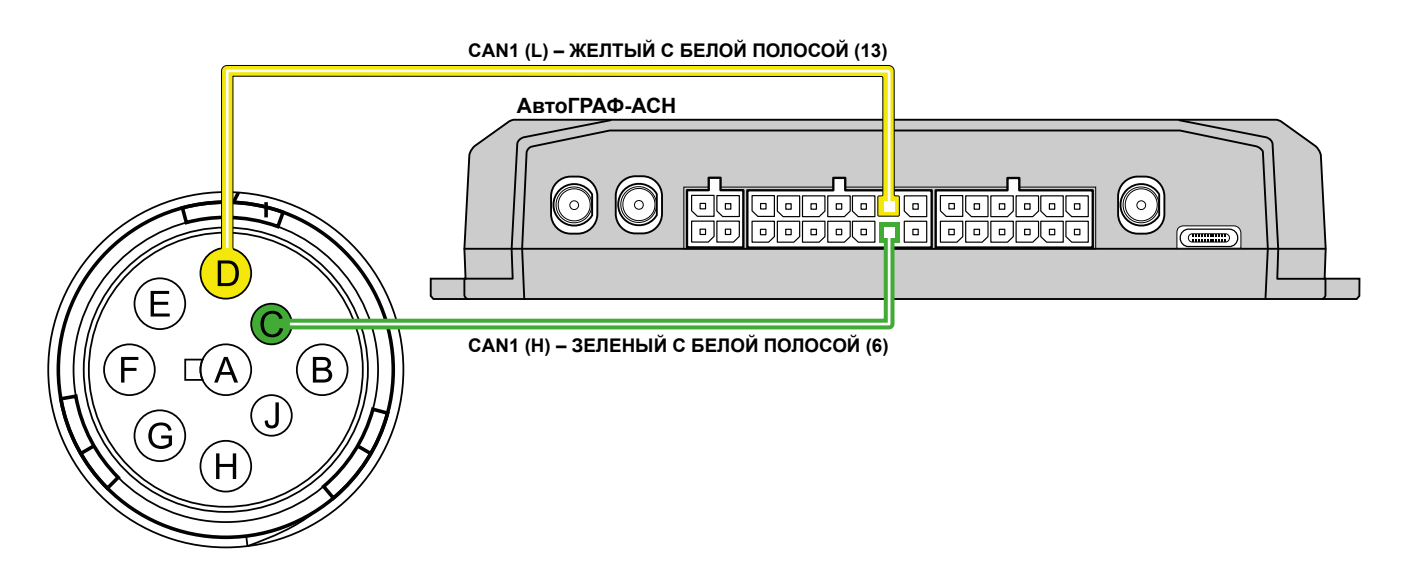

#### **Рис.19. Подключение к шине CAN.**

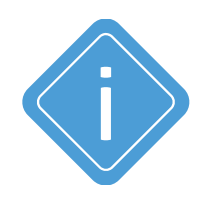

*Примечание. Для приема данных в другом протоколе CAN, отличным от SAE J1939/ FMS, вы можете использовать универсальный адаптер CAN-LOG производства ООО НПО «ТехноКом», предназначенный для прием данных с шины CAN транспортного средства в протоколе, поддерживаемым адаптером и передачи этих данных АвтоГРАФ-АСН в протоколе SAE J1939/FMS.* 

### <span id="page-47-0"></span>**ШИНА 1-WIRE**

Устройство АвтоГРАФ-АСН оснащен интерфейсом 1-Wire, позволяющим подключать в общем случае устройство считывания электронных ключей-идентификаторов iButton или до 8 температурных датчиков производства ООО НПО «ТехноКом» (TK-TMP).

Кроме того, параллельно с датчиками температуры по данной шине можно подключать устройство бесконтактного считывания электронных ключей и карточек, совместимое по протоколу с iButton, что позволяет осуществлять контроль водителей или идентификацию людей по индивидуальным ключам или карточкам.

### **ПРИМЕР ПОДКЛЮЧЕНИЯ ДАТЧИКОВ ТЕМПЕРАТУРЫ TK-TMP**

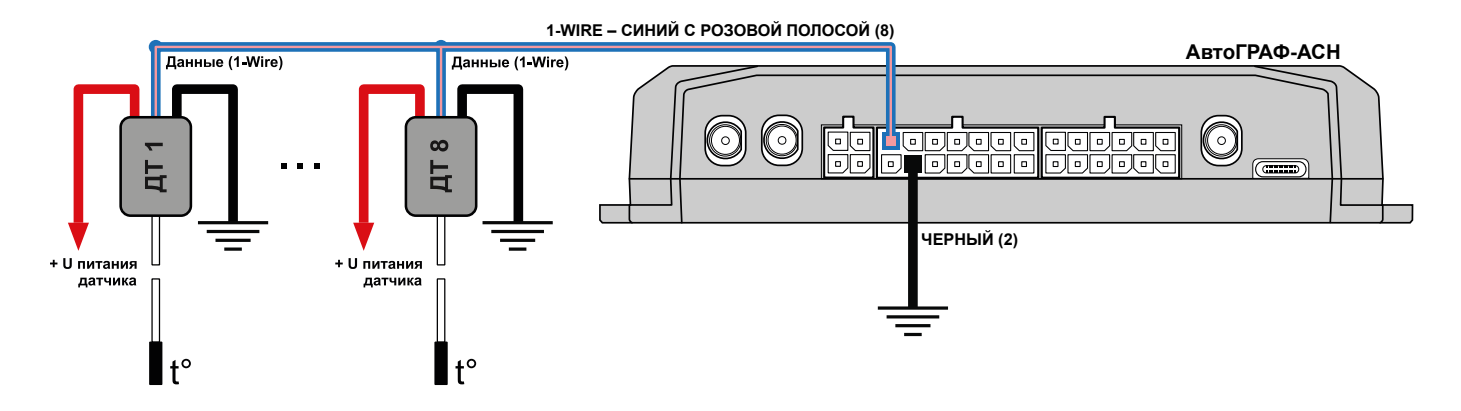

**Рис.20. Подключение к шине 1-Wire.** 

### **ПОДКЛЮЧЕНИЕ BLUETOOTH**

Устройства АвтоГРАФ-АСН оснащены модулем Bluetooth (BLE), который позволяет выполнить подключение внешних устройств и датчиков к АвтоГРАФ-АСН по Bluetooth. Подключаемые устройства должны быть совместимы с технологией Bluetooth Low Energy.

Текущая микропрограмма АвтоГРАФ-АСН поддерживает работу с беспроводными датчиками уровня топлива TKLS-Air, беспроводными датчиками угла наклона TKAM-Air и прием идентификаторов меток TK-МАРКЕР-BT производства ООО НПО «ТехноКом» по Bluetooth:

• Для работы с датчиками TKLS-Air / TKAM-Air по Bluetooth необходимо указать в устройстве серийные номера и PIN-коды подключаемых датчиков.

• Для работы АвтоГРАФ-АСН с метками TK-МАРКЕР-BT не требуется настройка. АвтоГРАФ-АСН автоматически фиксирует и ведет запись идентификаторов до 16 меток TK-МАРКЕР-BT.

## <span id="page-48-0"></span>**ГОЛОСОВОЙ ИНТЕРФЕЙС**

Устройства АвтоГРАФ-АСН оснащены голосовым интерфейсом, который обеспечивает двустороннюю связь между водителем и оператором. Блок голосового интерфейса содержит входы для подключения микрофона и выходы для подключения динамика громкой связи. Все входы и выходы голосового интерфейса расположены на 4-контактном разъеме голосового связи.

**Для того чтобы пользователь мог совершать и принимать вызовы, необходимо подключить к АвтоГРАФ-АСН устройство громкой связи типа ГС-4 производства компании ООО НПО «ТехноКом». Устройство громкой связи со встроенной кнопкой ответа/вызова подключается к 4-контактному разъему голосовой связи.** 

Устройство АвтоГРАФ-АСН оснащено усилителем мощности с выходной мощностью 1.5 Вт при нагрузке 8 Ом.

Голосовой интерфейс АСН позволяет как принимать звонки, так и осуществлять звонки на телефонные номера, сохраненные в памяти АСН.

### **Прием входящего звонка**

• При поступлении звонка на номер активной SIM-карты АСН на выходе динамика громкой связи будет воспроизводиться мелодия звонка.

- Для того чтобы ответить на вызов, нажмите и удерживайте в течение 1..2 секунд кнопку ответа/ вызова, расположенную на устройстве громкой связи.
- Для завершения разговора еще раз нажмите на кнопку ответа/вызова.

### **Звонок с устройства**

• Для того чтобы сделать звонок с АСН, нажмите и удерживайте в течение 1..2 секунд кнопку ответа/ вызова, расположенную на устройстве громкой связи.

• АСН начнет дозвон до первого телефонного номера, сохраненного в памяти.

• В случае если первый номер телефона недоступен – занят, выключен или сбрасывает соединение, то АСН начинает дозвон на второй номер.

• Для завершения разговора нужно еще раз нажать кнопку ответа/вызова.

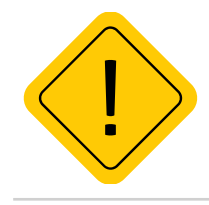

*Внимание! Длительность нажатия кнопки ответа/вызова должна составлять 1-2 секунды. Короткие нажатия не обрабатываются.*

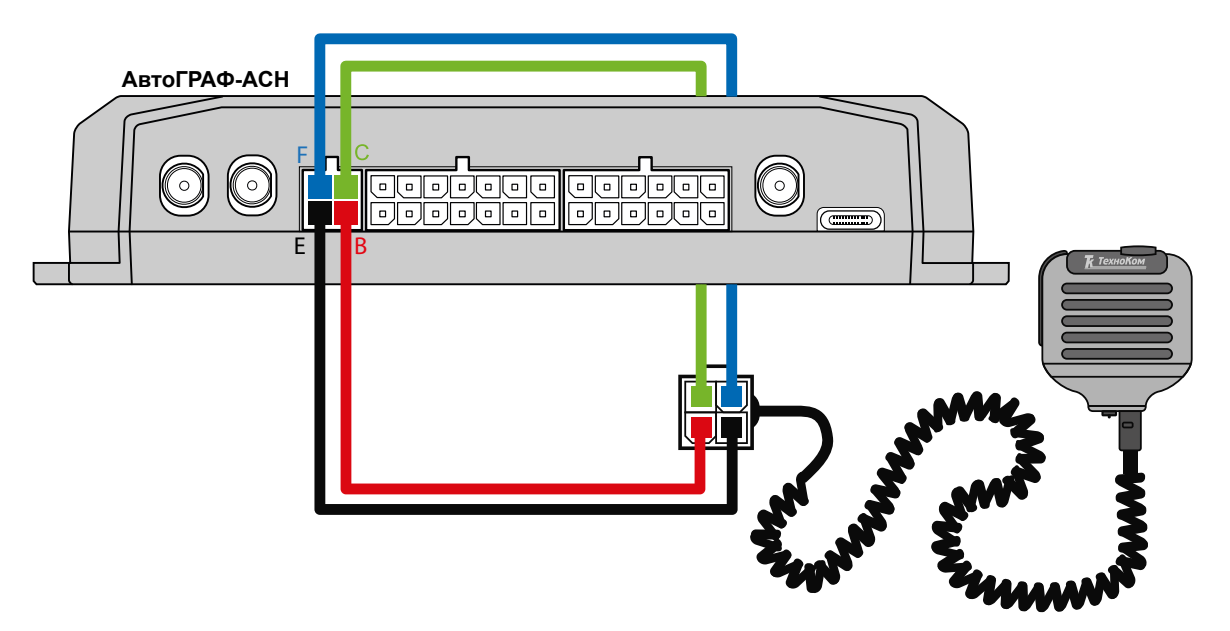

### <span id="page-49-0"></span>**СХЕМА ПОДКЛЮЧЕНИЯ УСТРОЙСТВА ГРОМКОЙ СВЯЗИ ГС-4**

#### **Рис.21. Подключение устройства громкой связи ГС-4.**

Устройство громкой связи ГС-4 оснащено разъемом micro-jack для подключения проводной гарнитуры «свободные руки». При подключении гарнитуры ответ на звонок и вызов запрограммированных номеров будет осуществляться по нажатию кнопки на микрофонном блоке гарнитуры.

### **ПОДКЛЮЧЕНИЕ КНОПКИ «СИГНАЛ БЕДСТВИЯ»**

Для передачи сигнала тревоги в режиме реального времени диспетчеру в случае возникновения внештатной или чрезвычайной ситуации, к АвтоГРАФ-АСН может подключаться кнопка «Сигнал бедствия» производства ООО НПО «ТехноКом».

Кнопка должна подключаться к универсальному входу, настроенному на режим по «-».

На рисунке ниже приведена схема подключения кнопки «Сигнал бедствия» к цифровому входу 1 устройства. Выход необходимо подключать для индикации светодиодов кнопки.

### **СХЕМА ПОДКЛЮЧЕНИЯ КНОПКИ «СИГНАЛ БЕДСТВИЯ»**

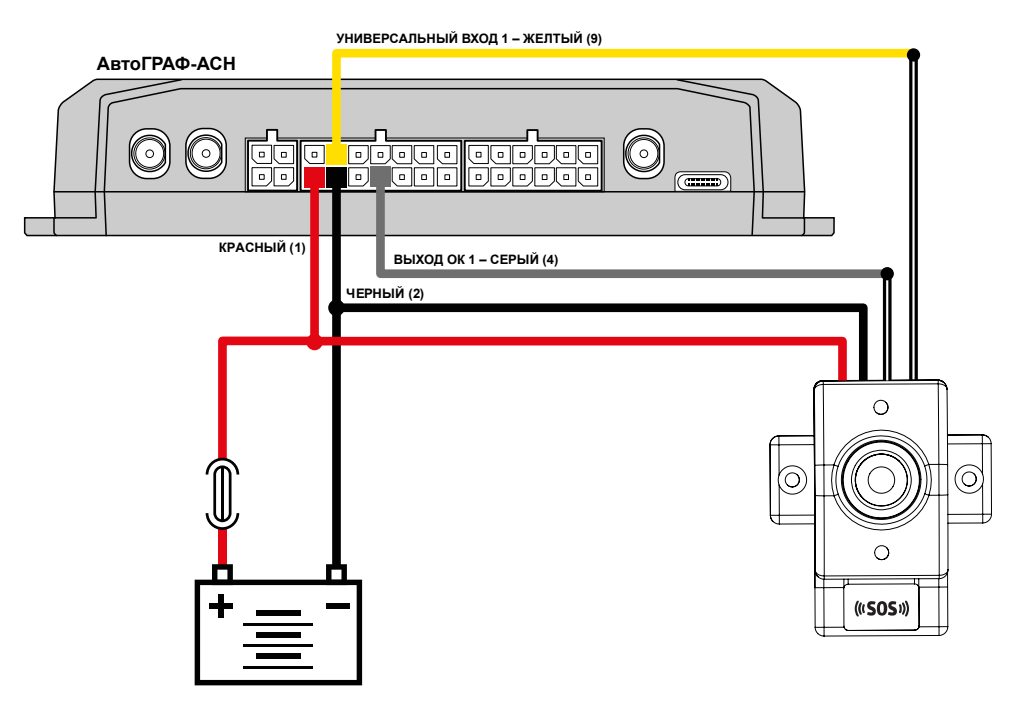

НПО "ТехноКом" © 2024

# <span id="page-50-0"></span>Контроль качества вождения

АвтоГРАФ-АСН поддерживают контроль качества вождения объекта мониторинга (транспортного средства) на основе данных, полученных с внутреннего акселерометра.

*Резкие ускорения, торможения и повороты увеличивают износ транспортного средства, а также расход топлива в следствии превышения оптимальных оборотов двигателя. Кроме того неудовлетворительное качество вождения провоцирует аварийные ситуации на дорогах. Режим контроля качества вождения позволяет проанализировать, насколько водители плавно управляют транспортным средством, как часто прибегают к резким ускорениям и торможениям. В последующем эти данные могут использоваться в диспетчерской программе для дальнейшей обработки и составления отчетов по стилю вождения каждого водителя.*

Контроль качества вождения осуществляется путем оценки нескольких типов ускорений объекта и сравнения этих значений с пороговыми.

#### **Порядок запуска режима контроля качества вождения:**

• при помощи программы АвтоГРАФ GSMConf 5.0 или команды удаленной настройки настроить в устройстве пороги ускорений и другие параметры контроля качества вождения;

• установить устройство на транспортное средство и надежно зафиксировать. Во избежание ложных фиксаций резких поворотов и т.д. рекомендуется устанавливать устройство ближе к центральной оси транспортного средства.

• после включения, если режим контроля качества движения активирован, устройство в течение 15 минут после начала движения будет осуществлять калибровку. Калибровка осуществляется только во время движения и при первом включении устройства после смены микропрограммы (прошивки), например, обновления. Во время калибровки устройство не выполняет мониторинг и запись параметров ускорения. Также устройство периодически выполняет проверку калибровочных данных и при необходимости обновляет их.

# Контроль геозон

Устройства АвтоГРАФ-АСН поддерживают контроль прибытия объекта мониторинга в геозону и выезда из нее.

*Геозона – это виртуальная зона на карте, которая позволяет контролировать прохождение физических контрольных зон объектом мониторинга путем фиксации точки входа и выхода объекта в эту зону. Функция контроля геозон позволяет в режиме реального времени фиксировать прибытие объекта мониторинга в ключевые участки маршрута и контролировать параметры этого объекта внутри таких участков, например, скорость, пробег, время нахождения в геозоне и другие параметры.*

Для реализации функции контроля геозон в АвтоГРАФ-АСН используются AGL-файлы. AGL-файл загружается в память АСН и содержит геозону и список действий, которые АСН будет выполнять при прибытии в эту геозоны и выезде из нее.

Подробная информация о формировании AGL-файлов приведена в документе «Применение AGLфайлов для контроля геозон».

# <span id="page-51-0"></span>Адаптивная обработка данных

В АвтоГРАФ-АСН предусмотрена адаптивная запись до 32 параметров, получаемых устройством с шин данных и входов.

По умолчанию все параметры записываются в память АСН с заданным периодом записи.

Адаптивный режим записи, предусмотренный в АвтоГРАФ-АСН, позволяет запрограммировать внеочередную запись показаний и усреднение записываемого параметра. В качестве условия внеочередной записи может быть:

- достижение параметром верхнего или нижнего порогов, которые задаются в настройках АСН;
- изменение усредненных показаний параметра на величину больше, чем заданное ограничение.

Адаптивная запись позволяет более детально описывать характер изменения параметра объекта мониторинга и фиксировать резкие колебания на коротком промежутке времени.

#### **При включении адаптивной записи параметра, запись значения без адаптивной обработки – не производится.**

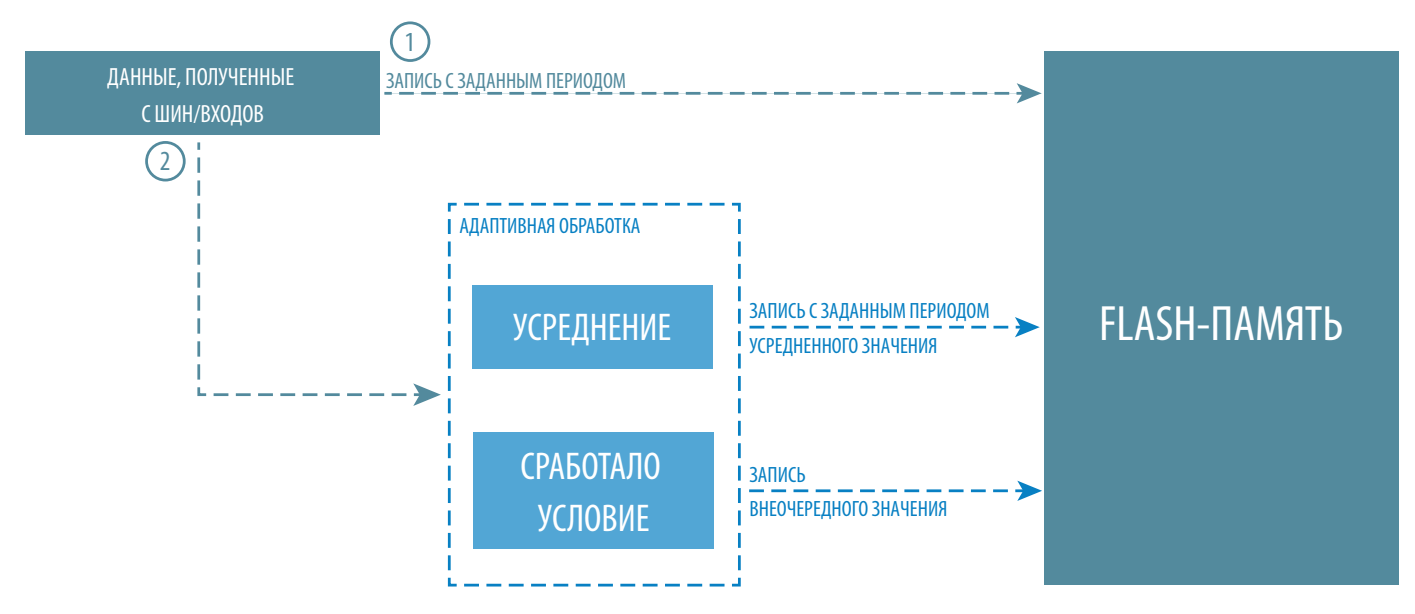

**Рис.22. Структура адаптивной записи данных.** 

# <span id="page-52-0"></span>События

В устройстве АвтоГРАФ-АСН может быть запрограммировано до 16 независимых событий для контроля различных параметров устройства и объекта мониторинга. Предусмотрены отправка сообщений, данных на сервер, выполнение звонка на заданный номер и включение выходов при наступление событий.

Виртуальный события позволяют оперативно оповещать ответственных лиц, а также водителя без передачи и обработки данных в диспетчерском программно обеспечении АвтоГРАФ 7.

Запрограммировать события вы можете при помощи программы АвтоГРАФ GSMConf 5.0.

# <span id="page-53-0"></span>Транспортирование и хранение

Транспортирование и хранение изделий должны соответствовать ГОСТ 9181-74.

## **ТРАНСПОРТИРОВАНИЕ**

Транспортирование упакованных изделий производят всеми видами закрытого или открытого транспортного средства в контейнерах или ящиках, при этом ящики должны быть накрыты водонепроницаемым материалом.

Расстановка и крепление в транспортных средствах ящиков с изделиями должны обеспечивать их устойчивое положение, исключать возможность смещения ящиков и удары их друг о друга, а также о стенки транспортных средств.

Размещение и крепление ящиков с изделиями в железнодорожных транспортных средствах должны производиться в соответствии с техническими условиями погрузки и крепления грузов, утвержденными Министерством путей сообщения.

При совместной погрузке ящиков разной массы ящики большей массы должны быть уложены в нижних рядах.

При совместной погрузке изделий в деревянных и картонных ящиках последние должны размещаться в верхних рядах с учетом максимального использования вместимости транспортных средств.

Указания предупредительной маркировки должны выполняться на всех этапах следования изделий по пути от грузоотправителя до грузополучателя.

При выгрузке упакованных изделий из транспортных средств во время остановок ящики должны находиться под навесом или в крытом помещении в соответствии с нанесенной на таре маркировкой.

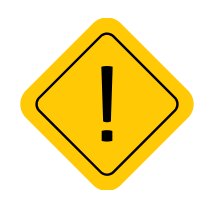

*Внимание! Перевозки водным путем (кроме моря) и перевозки, включающие транспортирование морем – производятся в герметизированной упаковке, либо в сухих герметизированных отсеках или контейнерах. Перевозки воздушным транспортом – производятся в герметизированных отсеках.* 

### **ХРАНЕНИЕ**

Хранить устройство необходимо в штатной упаковке в отапливаемых помещениях при отсутствии агрессивных веществ и паров, при температуре от +5 до +40°С и относительной влажностью воздуха не более 80% (при температуре +25 °С) в течение всего гарантийного срока хранения. Гарантийный срок хранения – 1 год.

# <span id="page-54-0"></span>Гарантийные условия (памятка)

ООО НПО «ТехноКом» гарантирует реализацию прав потребителя, предусмотренных местным законодательством на территории России и стран СНГ и никакие другие права. ООО НПО «ТехноКом» гарантирует соответствие АвтоГРАФ-АСН гарантийным условиям при условии соблюдения потребителем правил эксплуатации, изложенных в данном «Руководстве по эксплуатации».

Гарантия изготовителя распространяется на весь срок службы АСН<sup>1</sup> (изделия).

Полная информация о гарантийных обязательствах размещена на сайте www.glonassgps.com в разделе «Гарантийные обязательства».

1 Гарантия не распространяется на естественный износ, элементы питания, предохранители и соединительные кабели.

## **OOO НПО «ТехноКом»**

Все права защищены © Челябинск, 2024

www.glonassgps.com info@tk-nav.ru